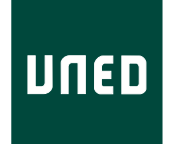

## UNIVERSIDAD NACIONAL DE EDUCACIÓN A DISTANCIA

## ESCUELA TÉCNICA SUPERIOR DE INGENIERÍA INFORMÁTICA

Máster en Inteligencia Artificial Avanzada: Fundamentos, Métodos y Aplicaciones

## **COMPARACIÓN DE OPENMARKOV CON CUATRO HERRAMIENTAS DE ANÁLISIS DE COSTE-EFECTIVIDAD: TRATAMIENTO DEL CÁNCER DE MAMA**

Adrián Mora Perela

Dirigido por: Prof. Francisco Javier Díez Vegas

Curso: 2018-2019 - Septiembre 2019

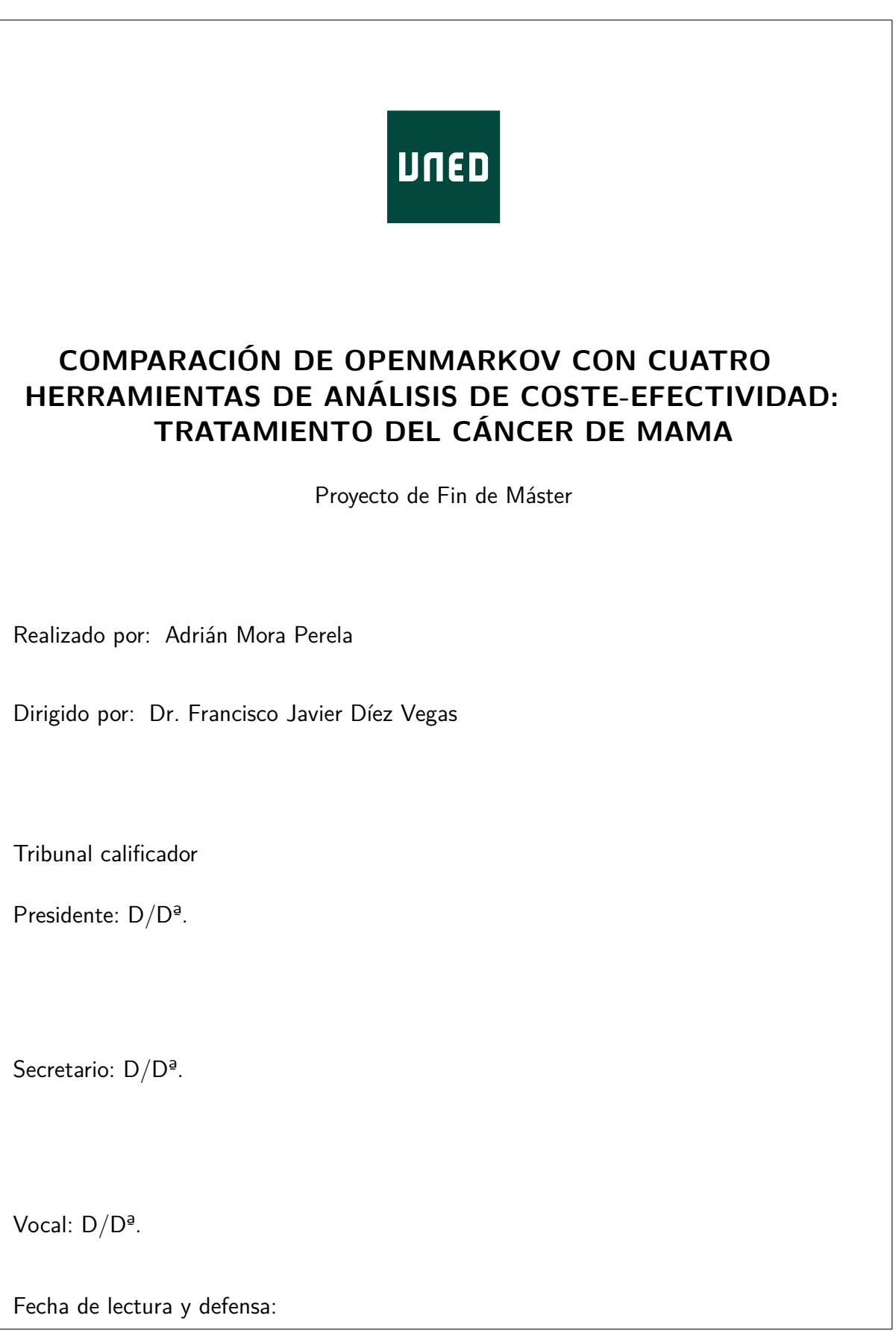

Calificación:

# **Agradecimientos**

Me gustaría dar las gracias a todas aquellas personas que han estado a mi lado a lo largo de este año, ya que esta experiencia no habría sido igual sin vosotros.

A mi director de trabajo de fin de máster, el profesor Francisco Javier Díez Vegas, por darme su apoyo y ayuda tanto durante este trabajo como en el día a día. A Jorge por su inestimable ayuda durante la realización de este trabajo. A mis compañeros de despacho Iago y Raquel por hacer el día a día más llevadero. A los integrantes de CISIAD: Manuel Arias por sus siempre interesantes temas de conversación, a Manuel Luque por su sentido del humor y sus consejos, y a Emilio, que nos ameniza el día a día con sus chistes y nos contagia sus ganas de seguir mejorando.

También querría agradecer al proyecto TIN2016-77206-R por su financiación y, por último, me gustaría expresar mi más sincero agradecimiento a la Fundación HM por haber financiado la beca que ha hecho posible que cursase el máster y realizase este trabajo.

### **Resumen**

Con el desarrollo de las nuevas tecnologías y su integración en la sociedad, constantemente aparecen nuevas herramientas que buscan ayudar a las personas a realizar su trabajo de la forma más agradable y eficiente. Sin embargo, seleccionar aquellas más adecuadas para cada propósito puede resultar complejo dado el amplio abanico que existe.

OpenMarkov es un programa de código abierto desarrollado por el Centro de Investigación sobre Sistemas Inteligentes de Ayuda a la Decisión (CISIAD), de la UNED, que ha sido utilizado para investigación y docencia en más de 30 países de cuatro continentes. Aunque es de propósito general, está especialmente orientado a la medicina, incluyendo el análisis de coste-efectividad, que es un tema de relevancia cada vez mayor por la necesidad de emplear de la forma más beneficiosa los recursos disponibles. Este programa ha sido utilizado en el CISIAD para la construcción de varios modelos de análisis de coste-efectividad en diferentes ramas de la medicina; la mayor parte de ellos son modelos de transiciones de estado (modelos de Markov) en tiempo discreto.

En este trabajo comparamos OpenMarkov con las cuatro herramientas principales para la construcción de modelos de evaluación económica: Excel, TreeAge, R y MATLAB. Como estudio de caso hemos analizado en detalle un modelo para el tratamiento de cáncer de mama desarrollado por Paulden et al. (2013) en la Universidad de Toronto, Canadá. En la primera versión utilizaron el programa comercial TreeAge Pro, el más usado en economía de la salud. Más tarde este modelo fue implementado también en Microsoft Excel, R y MATLAB. Las cuatro versiones están disponibles en internet como material complementario del artículo publicado en 2017 por Hollman, Paulden, Pechlivanoglou y McCabe, en el cual comparan las ventajas y los inconvenientes de cada una de estas cuatro herramientas. En este trabajo hemos reproducido el mismo modelo utilizando OpenMarkov, con el fin de poner a prueba la capacidad de nuestra herramienta para la implementación de un modelo de Markov construido por investigadores ajenos a nuestro grupo. El estudio demuestra que la construcción con OpenMarkov es mucho más rápida y sencilla y que el modelo resultante es mucho más fácil de entender. Por otro lado, este modelo permite realizar un análisis global de las dos decisiones que existen en este problema (realizar o no el test genético y aplicar o no quimioterapia coadyuvante, es decir, además de la terapia hormonal), lo cual resulta prácticamente imposible con las herramientas anteriores. La principal desventaja de OpenMarkov es que requiere un tiempo de cómputo mayor, pero esto no es un grave problema porque la evaluación del modelo puede realizarse "off-line".

Aun así, la principal línea de trabajo futuro es precisamente mejorar la eficiencia de Open-Markov en la evaluación de modelos complejos.

### **Abstract**

With the development of the new technologies and their integration into society, new tools constantly appear that intend to help people to carry out their work in the most pleasant and efficient way. However, selecting the most suitable tools for each purpose can be complex given the large volume that exists.

OpenMarkov is an open-source tool developed by the Research Center for Intelligent Decision-Support Systems (CISIAD), of the Universidad Nacional de Educación a Distancia (UNED), which has been used for research and teaching in more than 30 countries in 4 continents. Even though it is general-purpose, it is especially oriented to medicine, including cost-effectiveness analysis, a topic of increasing relevance due to the need to employ the available resources in the most beneficial way. At the CISIAD this program has been used to build several cost-effectiveness models for different branches of medicine; most of them are state-transition models (Markov models) in discrete time.

In this work we compare OpenMarkov with the for main tools for building economic evaluation models: Excel, TreeAge, R, and MATLAB. As a case study we analyzed in detail a model for breast cancer treatment developed by Paulden et al. (2013) at the University of Toronto, Canada. In the first version they used the commercial software TreeAge Pro, the most commonly used in health economics. Later this models was also implemented in Microsoft Excel, R, MATLAB. The four versions are available on internet as complementary material of the paper published in 2017 by Hollman, Paulden, Pechlivanoglou and McCabe, in which they compare the advantages and shortcomings of each of these four tools. In this work we have reproduced the same model using OpenMarkov, in order to test the capacity of our tool for the implementation of a Markov model built by researchers outside our group. The study shows that building it with OpenMarkov is much faster and simpler and that the resulting model is much easier to understand. Additionally, this model allows a global analysis of the two decisions that exist in this problem (whether performing the genetic test and whether applying adjuvant chemotherapy, that is, chemotherapy in addition to hormonal therapy), which is virtually impossible with previous tools. The main disadvantage of OpenMarkov is that it requires more computation time, but this is not a serious problem because the evaluation of the model can be done off-line. Even so, the main line for future work is just to improve the efficiency of OpenMarkov for the evaluation of complex models.

# **Índice general**

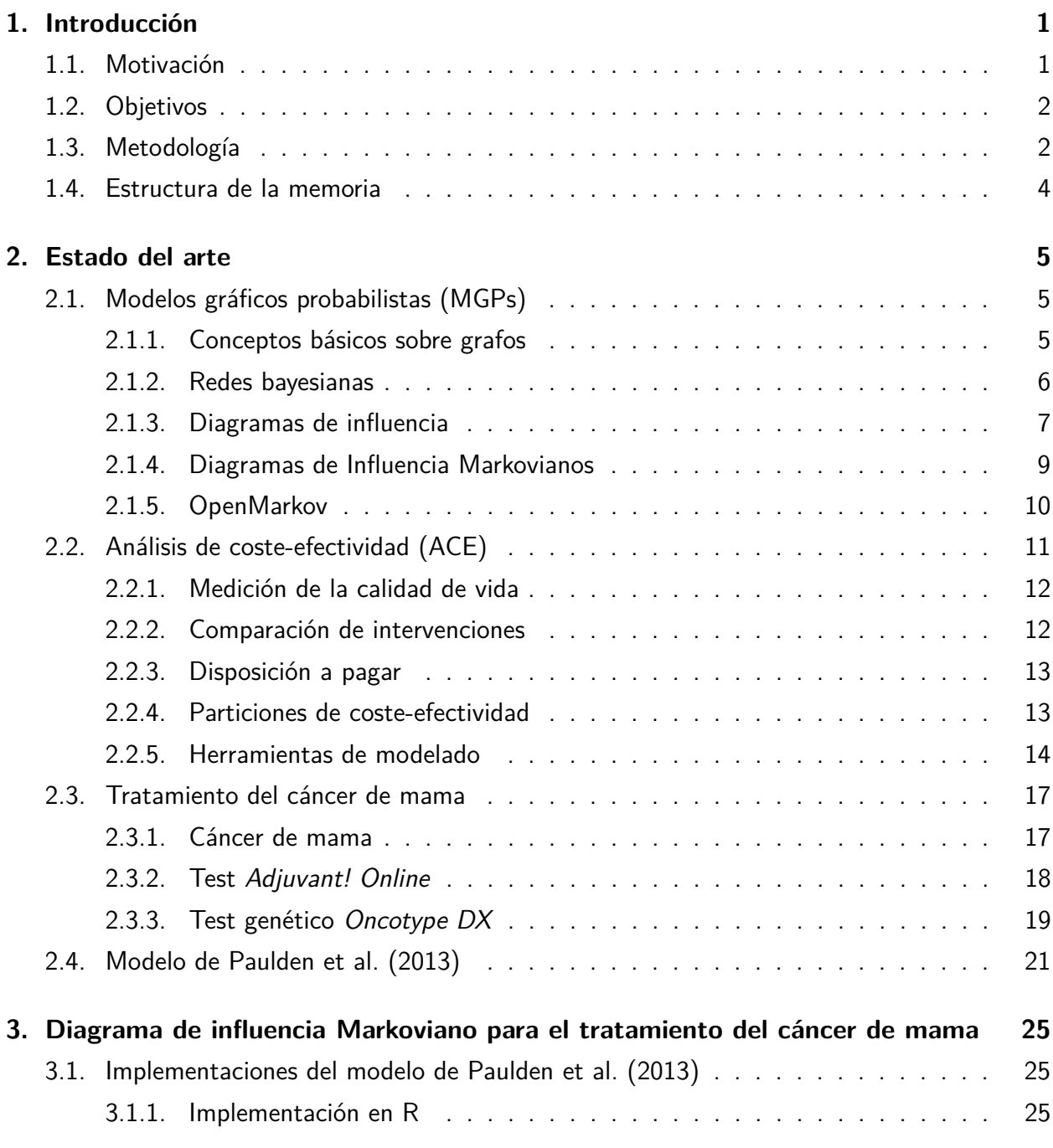

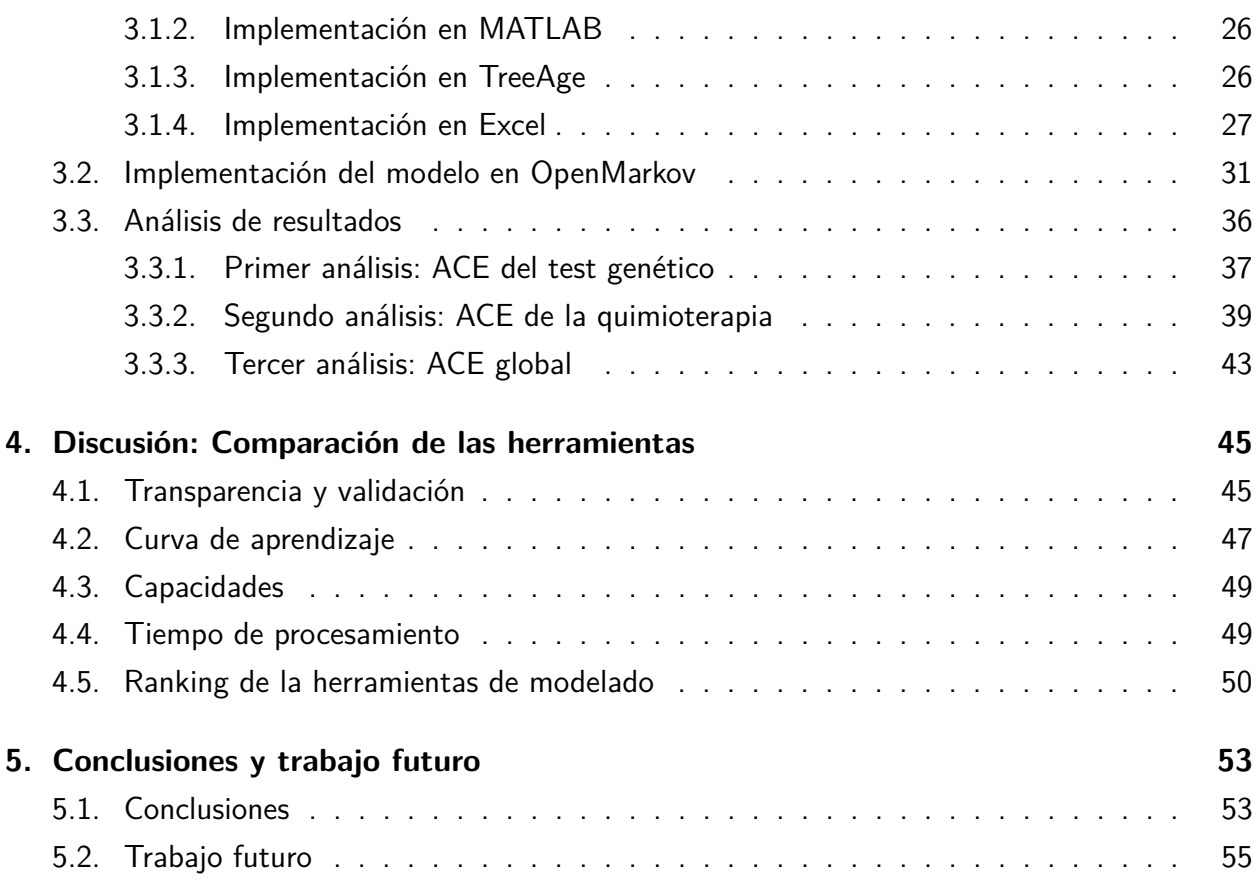

# **Índice de figuras**

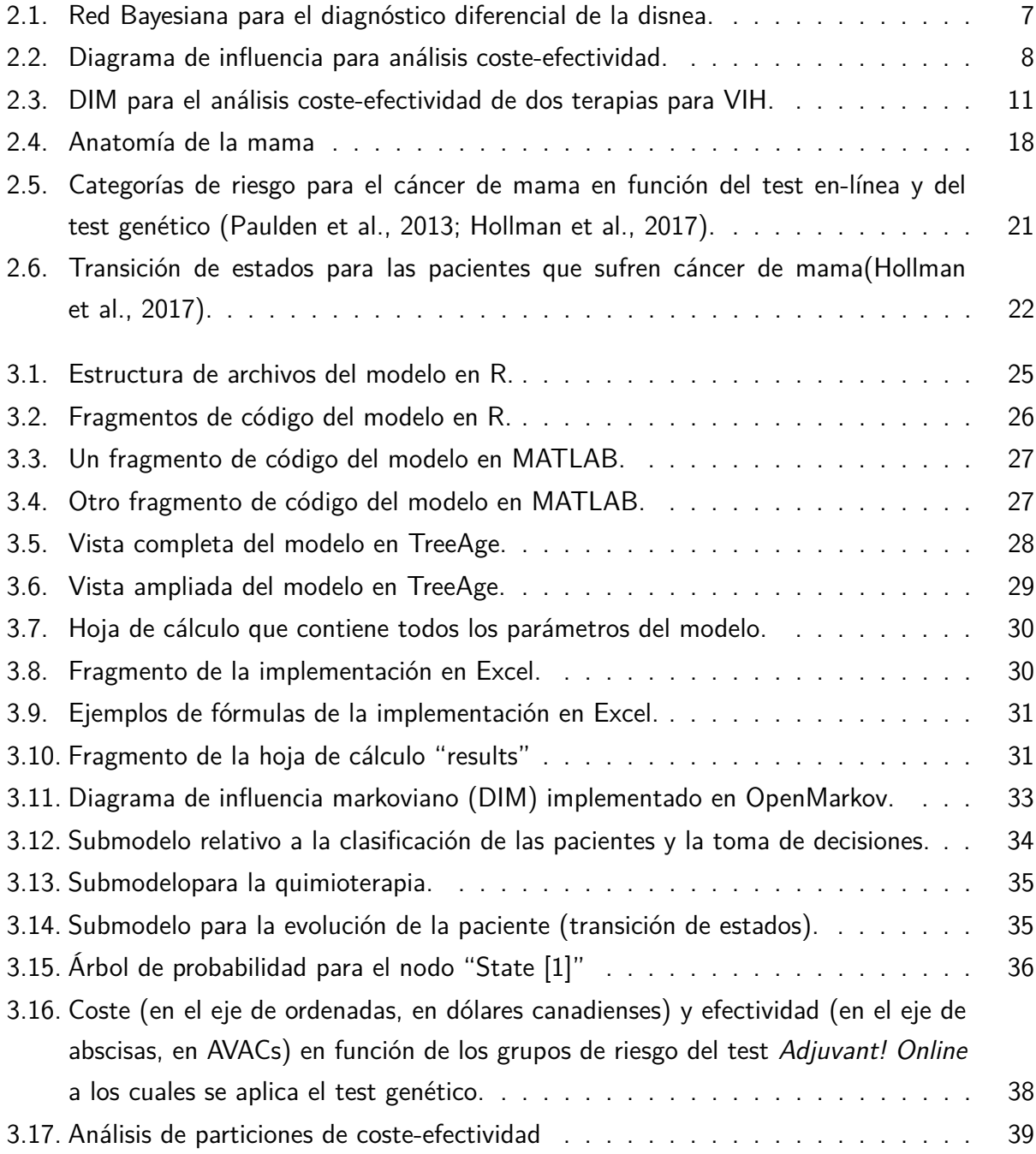

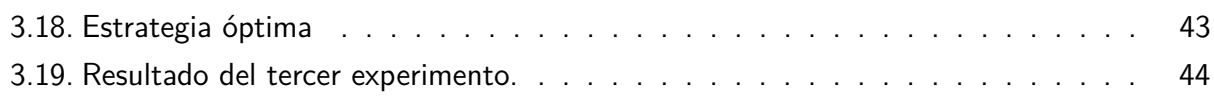

# **Índice de tablas**

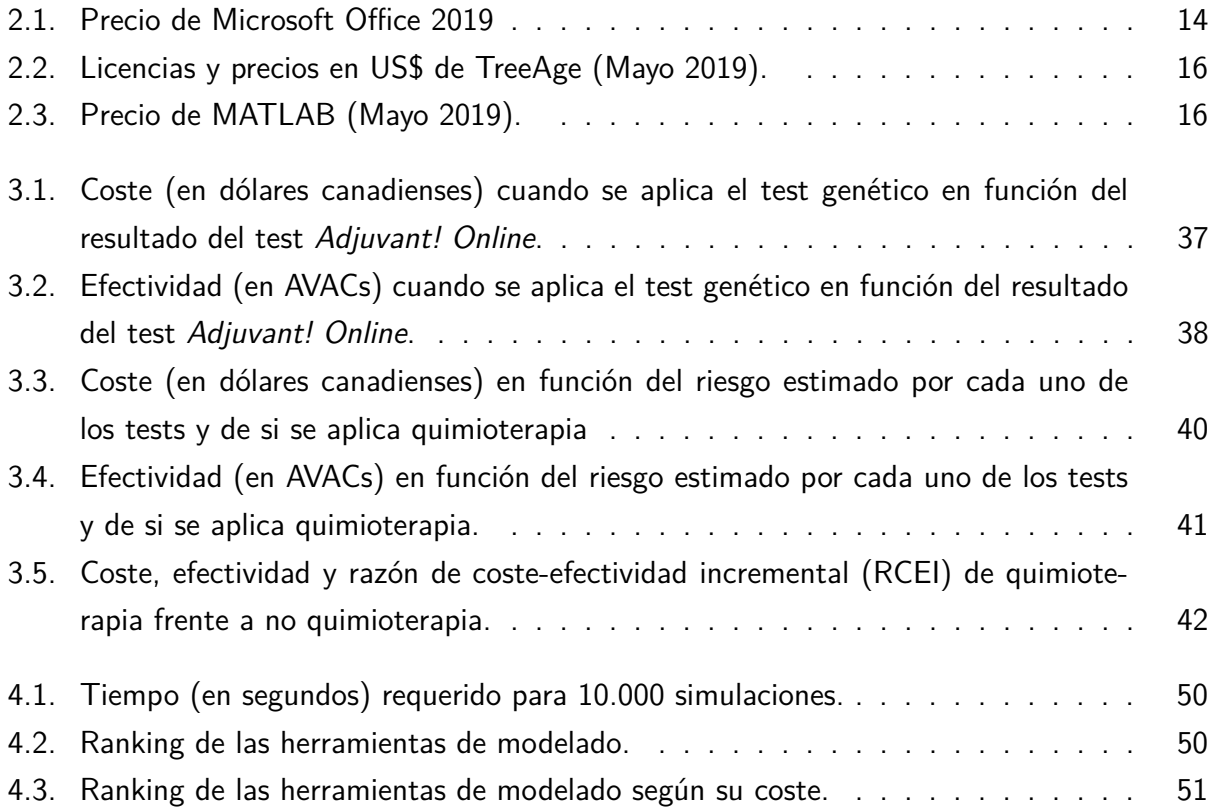

# <span id="page-16-0"></span>**Capítulo 1**

# **Introducción**

## <span id="page-16-1"></span>**1.1. Motivación**

Con el paso del tiempo y el desarrollo de la informática, la cantidad de software disponible para implementar modelos con los que realizar análisis de coste-efectividad ha crecido sustancialmente. Sin embargo, un número muy reducido de estos programas acaparan la mayoría de modelos creados. Estos programas son, entre otros, Microsoft Excel, R y TreeAge Pro [\(Tosh and Wailoo,](#page-78-0) [2008;](#page-78-0) [Menn and Holle, 2009;](#page-76-0) [Davis et al., 2014\)](#page-74-0), donde R está tomando cada día más relevancia a la hora de realizar análisis para la toma de decisiones en ciencias de la salud [\(Jalal et al., 2017\)](#page-75-1).

Existen una serie de principios establecidos a la hora de elegir herramientas de modelado, como pueden ser la transparencia y la reproducibilidad, que influyen sustancialmente en la elección de la herramienta software que se utiliza para la implementación. El conjunto de capacidades mínimas que debe tener un software de modelado viene definido por las organizaciones de evaluación de tecnologías sanitarias (Health Technology Assessment, HTA) que van a utilizar dichos modelos para decidir la cobertura de las intervenciones [\(Whyte and Hall, 2013\)](#page-78-1). En la práctica es necesario tener en cuenta también otros aspectos como la eficiencia computacional, clave para la evaluación de modelos complejos.

Como es de esperar, cada programa utilizado para el modelado tiene sus ventajas e inconvenientes y, por tanto, a la hora de elegir uno u otro para crear modelos es necesario conocer las diferencias entre ellos. [Hollman et al.](#page-75-0) [\(2017\)](#page-75-0) presentan una comparativa entre Microsoft Excel, TreeAge Pro, R y MATLAB, entornos ampliamente utilizados para trabajar con modelos de Markov tanto académica como comercialmente. Cada uno de estos entornos tiene una serie de ventajas e inconvenientes. Por ejemplo, R y MATLAB son lenguajes de programación por lo que, aunque proveen de una mayor versatilidad y capacidad de cómputo, tienen el inconveniente de necesitar saber programar.

En este trabajo se compara OpenMarkov con los cuatro entornos utilizados en [Hollman et al.](#page-75-0)

[\(2017\)](#page-75-0), como herramienta para la construcción y evaluación de modelos de Markov. Para realizar esta comparativa se utiliza el mismo modelo empleado en ese artículo, que proviene de un artículo anterior [\(Paulden et al., 2013\)](#page-77-0). En dicho artículo se presenta un modelo para realizar dos análisis de coste-efectividad en pacientes con cáncer de mama: en primer lugar se estudia el uso de un test genético junto a una herramienta de diagnóstico que estima el riesgo de mortalidad y, en segundo lugar, se estudia el uso de quimioterapia condicionada a este riesgo de mortalidad.

## <span id="page-17-0"></span>**1.2. Objetivos**

El objetivo principal de este trabajo consiste en realizar una comparativa de OpenMarkov con los cuatro entornos de modelado más utilizados en la actualidad. Para ello es necesario alcanzar una serie de hitos:

- Desglosar y comprender el modelo del artículo original de [Paulden et al.](#page-77-0) [\(2013\)](#page-77-0).
- Construir el modelo con OpenMarkov, de forma que se pueda realizar el análisis costeefectividad y comparar los resultados con los de [Hollman et al.](#page-75-0) [\(2017\)](#page-75-0).
- Realizar el análisis de sensibilidad probabilista del modelo.
- Comparar cualitativa y cuantitativamente OpenMarkov con Microsoft Excel, TreeAge Pro, R y MATLAB.

## <span id="page-17-1"></span>**1.3. Metodología**

Con el fin de conseguir los objetivos señalados ha sido necesario analizar el modelo original [\(Paulden et al., 2013\)](#page-77-0). Este modelo ha sido creado para realizar análisis coste-efectividad para evaluar el uso de un test que estudia 21 genes del cáncer de mama, junto a la herramienta Adjuvant! Online, que es empleada para realizar estimaciones sobre el riesgo de recaída y mortalidad en pacientes en estados tempranos del cáncer.

El modelo sobre el que trabajan no está explicado al detalle en el artículo. Por ello hemos tenido que realizar ingeniería inversa, principalmente a partir de su modelo en Excel, con el fin de poder comprender todas las relaciones causales existentes, así como todos los factores y variables involucrados.

Tras haber comprendido el modelo, hemos construido un Diagrama de Influencia Markoviano (DIM) (Markov Influence Diagram, MID) implementado en OpenMarkov<sup>[1](#page-17-2)</sup>. Este DIM está com-

<span id="page-17-2"></span><sup>1</sup><http://www.openmarkov.org/>

puesto por tres tipos de nodos: de azar, de decisión y de utilidad, conectados entre sí mediante enlaces causales.

El modelo cuenta con dos decisiones. En la primera se elige si realizar o no el test genético y en la segunda si se aplica quimioterapia, si no se aplica, o si suponemos que lo va a decidir el médico, con la misma probabilidad que en el pasado para cada grupo de riesgo. En cuanto a los nodos de azar, algunos de ellos son estáticos (como el grupo de riesgo al que pertenece la paciente o la probabilidad de morir por quimioterapia), mientras que otros son temporales, ya que modelizan la evolución temporal de una variable, como pueden ser el estado de la paciente o la probabilidad de morir por causas ajenas al cáncer. Los nodos de utilidad están divididos en nodos de costes, que reflejan el coste económico para el sistema de salud (como el coste de la quimioterapia o de la prueba genética), y nodos de efectividad, donde se modelan los años de vida ajustados por calidad (AVACs; en inglés, quality-adjusted life years, QALYs) resultantes de aplicar o no quimioterapia. Separar la utilidad en dos criterios, coste económico (en dólares canadienses) y efectividad (en AVACs), permite realizar un análisis de coste-efectividad teniendo en cuenta todas las casuísticas posibles a la hora de evaluar pacientes con este modelo.

Los parámetros más sensibles en los modelos coste-efectividad suelen ser los costes económicos y la efectividad, ya que de ellos depende la viabilidad o no del tratamiento y, por tanto, las elecciones que se tomen a partir de estos resultados. La efectividad suele extraerse de estudios basados en encuestas realizadas a la población general para medir la calidad de vida asociada a cada estado. En nuestro estudio estos valores vienen recogidos en el artículo original [\(Paulden](#page-77-0) [et al., 2013\)](#page-77-0) y por tanto no ha sido necesario buscarlos en la literatura.

Una vez construido el modelo, hemos realizado el análisis de coste-efectividad con OpenMarkov. Finalmente, hemos comparado cualitativa y cuantitativamente este modelo con las implementaciones en Microsoft Excel, TreeAge Pro, R y MATLAB. Como criterios cualitativos hemos analizado los tres propuestos por [Eddy et al.](#page-74-1) [\(2012\)](#page-74-1): (1) transparencia y validación, (2) curva de aprendizaje y (3) capacidades o prestaciones. Como criterio cuantitativo hemos empleado la velocidad de procesamiento.

## <span id="page-19-0"></span>**1.4. Estructura de la memoria**

El resto de esta tesis de máster está organizada de la siguiente manera:

- Estado del Arte: En este capítulo se realiza una aproximación a los conceptos fundamentales utilizados en este trabajo, como: conceptos de modelos gráficos probabilistas y análisis de coste-efectividad, cáncer de mama, herramientas de modelado, etc.
- Diagrama de influencia markoviano para el tratamiento de cáncer de mama: En este capítulo se muestra el modelo de Markov para el tratamiento del cáncer de mama en distintas herramientas y se realizan una serie de análisis de coste-efectividad sobre este modelo.
- Comparativa: En este capítulo se realiza una comparativa entre las distintas herramientas de modelado, con el objetivo de ilustrar las ventajas e inconvenientes de cada una de ellas.
- Conclusiones y trabajo futuro: En este último capítulo se presentan las conclusiones extraídas con este trabajo, así como aquello en lo que se considere que se puede trabajar a futuro con el objetivo de mejorar el trabajo aquí expuesto.

# <span id="page-20-0"></span>**Capítulo 2**

## **Estado del arte**

## <span id="page-20-1"></span>**2.1. Modelos gráficos probabilistas (MGPs)**

Los modelos gráficos probabilistas (MGPs) son una aproximación basada en la teoría de la probabilidad que utiliza una representación gráfica para indicar las relaciones de independencia para una serie de variables interrelacionadas. Están compuestos por una distribución de probabilidad conjunta, definida sobre una serie de variables, y un grafo que contiene un nodo para cada una de estas variables. La estructura de este grafo impone las relaciones de independencia condicional entre las variables de la distribución de probabilidad.

El tipo de MGPs más común son las redes bayesianas, cuya utilización está ampliamente extendida desde que fueron presentadas por Judea Pearl [\(1988\)](#page-77-1), debido a sus capacidades de representación eficiente del conocimiento y de razonamiento con incertidumbre. Otros tipos de MGPs son, por ejemplo, las redes de Markov, los diagramas de influencia y los modelos ocultos de Markov [\(Koller and Friedman, 2009\)](#page-75-2).

#### <span id="page-20-2"></span>**2.1.1. Conceptos básicos sobre grafos**

Un grafo es un par  $G = (N, E)$  en el que N es un conjunto finito de nodos y E es un conjunto finito de enlaces entre los nodos. Un enlace es una relación entre dos nodos *X, Y* , donde  $X, Y \in N$  y  $X \neq Y$ . Si  $X \in Y$  están ordenados en el enlace  $(X, Y)$ , se dice que es un enlace dirigido y se denota como  $X \to Y$ ; en otro caso el enlace es no dirigido y se representa  $comoX - Y$ .

Un grafo *G* = (*N, E*) es dirigido si todos los enlaces de son dirigidos. Se dice que *G* es no dirigido si todos los enlaces son no dirigidos. En caso de contener enlaces de ambos tipos se denomina grafo mixto o híbrido.

Un camino del nodo X al nodo Y en un grafo  $G = (N, E)$  es un conjunto ordenado de nodos

{*X*0*, X*1*..., Xn*} ∈ *N* que representan el conjunto de enlaces pertenecientes a *E* que unen *X* e *Y* . Es decir, dado el camino  $(X_o, X_1, X_2)$ ,  $X_0$  es el nodo de origen, que enlaza con el nodo  $X_1$ , el cual a su vez enlaza con el nodo final *X*2. El camino es dirigido si todos los enlaces son dirigidos

Se dice que X es padre de Y, e Y hijo de X, si y sólo si existe un arco  $X \to Y$ . Los padres de un nodo *X* se representan como *P a*(*x*). Todos aquellos nodos con un camino dirigido a *X* se llaman ancestros o antepasados de *X*. *Y* es descendiente de *X* si y sólo si *X* es un antepasado de *Y* .

Un ciclo es un camino en el cual el primer y el último nodo son el mismo. Un ciclo será dirigido si el camino es dirigido. El grafo se denomina grafo dirigido acíclico (GDA) cuando no existen ciclos dirigidos.

Un grafo se denomina árbol cuando cada nodo tiene un único padre excepto el nodo raíz, que no tiene padres. Los nodos sin hijos se llaman hojas.

#### <span id="page-21-0"></span>**2.1.2. Redes bayesianas**

Una red bayesiana [\(Pearl, 1988\)](#page-77-1) consta de tres elementos: un conjunto de variables de azar  $\overline{X} = \{X_1, ..., X_n\}$ ; un grafo dirigido acíclico  $G = (\overline{X}, E)$ , en el que cada nodo representa una variable  $X_i$ ; y una distribución de probabilidad sobre  $\overline{X}$ ,  $P(\overline{x})$ , que puede ser factorizada de la siguiente manera:

$$
P(\overline{x}) = \prod_i P(x_i | pa(X_i))
$$

donde las probabilidades condicionales  $P(x_i|pa(X_i))$  se obtienen a partir de  $P(\overline{x}).$ 

En esta ecuación se tiene la probabilidad condicional de cada nodo del grafo, ya que el nodo *X<sup>i</sup>* es la variable condicionada y sus padres son las variables condicionantes.

Dada esta definición de red bayesiana, se establece una relación entre el grafo y la distribución de probabilidad, ya que es el grafo el que determina cómo se factoriza la probabilidad.

En este grafo, cada nodo representa una variable, sus posibles estados y la probabilidad condicional de dicho estado dado su padre *P*(*x<sup>i</sup>* |*pa*(*Xi*)). Un ejemplo de red bayesiana se puede observar en la figura [2.1.](#page-22-1)

En algunas ocasiones se busca conocer la probabilidad a posteriori de una variable dado un conjunto de hallazgos. Un hallazgo consiste en establecer el valor de una variable desde un dato observacional; por ejemplo, establecer que un paciente ha viajado a un país tropical recientemente. Un conjunto de hallazgos en un momento determinado se denomina evidencia, y permite obtener la probabilidad a posteriori de una situación a partir de un conjunto de valores establecidos en las variables de la red bayesiana.

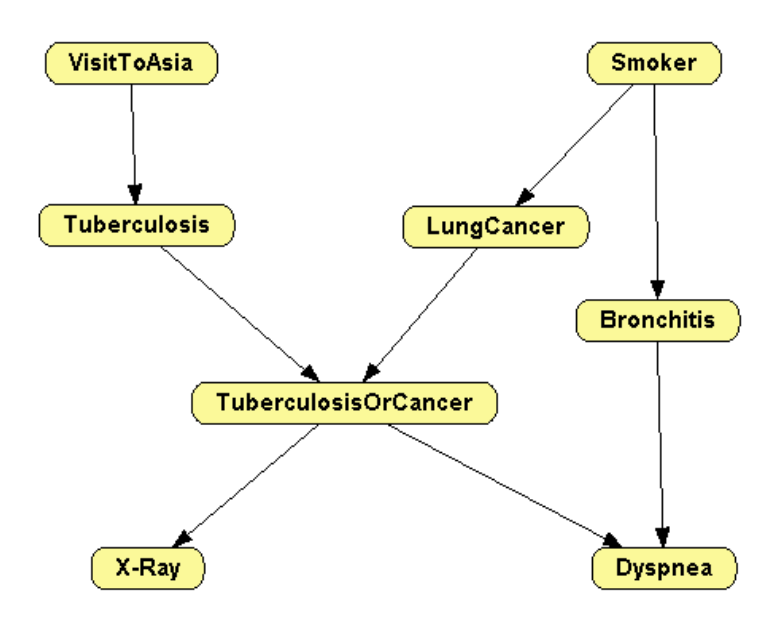

<span id="page-22-1"></span>**Figura 2.1: Red bayesiana para el diagnóstico diferencial de la disnea [\(Lauritzen and](#page-76-1) [Spiegelhalter, 1988\)](#page-76-1).**

#### <span id="page-22-0"></span>**2.1.3. Diagramas de influencia**

Los diagramas de influencia [\(Howard, 1984\)](#page-75-3) son una extensión de las redes bayesianas que se emplea para el modelado y la resolución de problemas de toma de decisión. El cambio introducido frente a la redes bayesianas es la adición de nodos de decisión (*ND*) y utilidad (*N<sup>U</sup>* ), a los nodos de azar (*NC*) que ya tenían estas redes. Por tanto, un diagrama de influencia es un un grafo dirigido acíclico  $G = (V, A)$  donde V contiene los tres tipos de nodos mencionados.

Los nodos de azar, dibujados con círculos o rectángulos redondeados, representan aquellos hechos que no pueden ser decididos o controlados por el decisor, como tener o no un determinado síntoma o padecer una enfermedad. Por ello estos potenciales representan la probabilidad condicional de los estados de la variable. Los nodos de decisión, dibujados con rectángulos, representan las acciones posibles que puede tomar el decisor, como realizar o no una determinada prueba. Los nodos de utilidad, dibujados con triángulos, rombos o hexágonos, representan los valores del decisor ante una situación. Los nodos de utilidad no pueden ser padres de nodos de azar ni de decisión.

En un diagrama de influencia existen tres tipos de enlaces, que dependerán del tipo del nodos que conecta cada uno. Un enlace que apunta a un nodo de azar indica dependencia probabilista. Un enlace a un nodo de decisión se denomina enlace informativo, ya que representa la información disponible antes de tomar dicha decisión. Por ejemplo, si existe un enlace desde el nodo de azar *A* hacia una decisión *D*, cuando se toma dicha decisión se conoce el estado de *A*. En la figura [2.2,](#page-23-0) cuando se toma la decisión sobre la terapia, se conoce el estado del test. Un enlace que se

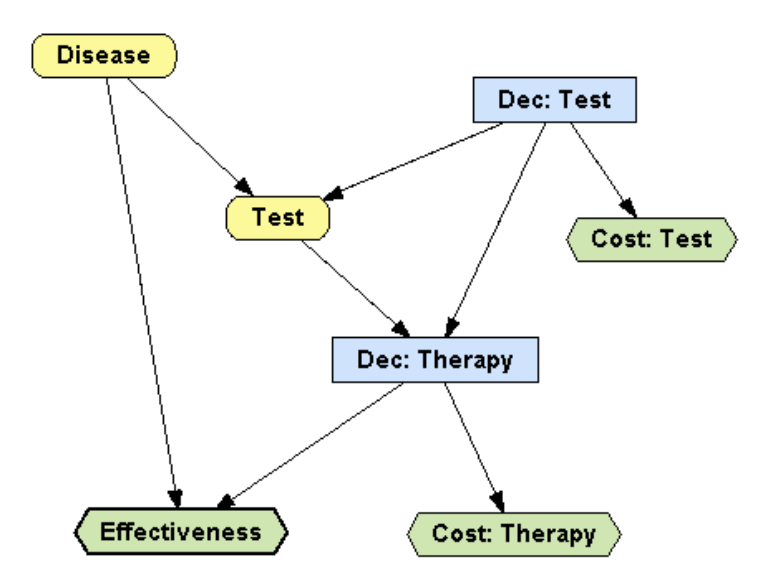

<span id="page-23-0"></span>**Figura 2.2: Diagrama de influencia para análisis coste-efectividad [\(Arias and Díez,](#page-72-0) [2015\)](#page-72-0).**

dirige a un nodo de utilidad indica dependencia funcional, es decir, indican la utilidad asociada en función de los valores de los padres.

En un diagrama de influencia es necesario que haya un camino dirigido que incluya todos los nodos de decisión. Dicho camino indica el orden de las *n* decisiones {*D*1*, D*2*, ..., Dn*}. Este camino crea una partición del conjunto de variables de azar *V <sup>C</sup>*, de forma que si el diagrama de influencia tiene *n* decisiones {*D*1*, D*2*, ..., Dn*}, la partición contiene *n* + 1 subconjuntos disjuntos  $\{\overline{C}_0,\overline{C}_1,...,\overline{C}_n\}$  donde  $\overline{C}_i$  contiene cada variable de azar  $C$  desde la que existe un enlace  $D_i$ pero no *D<sup>j</sup>* , *i < j*. Por tanto, *C<sup>i</sup>* contiene el conjunto de variables de azar que *D<sup>i</sup>* conoce pero que no conocen las decisiones previas. Esto establece un orden parcial  $\prec$  en  $V_C\bigcup V_D$ :

$$
\overline{C}_0 \prec D_0 \prec \overline{C}_1 \prec \dots \prec D_n \prec \overline{C}_n
$$

Los predecesores informativos de una decisión *D<sup>i</sup>* son aquellas variables cuyo valor es conocido por el decisor antes de tomar la decisión, y se denotan como *P redInf*(*Di*). Se introduce la hipótesis de no-olvido, que implica que el decisor recuerda todas las observaciones previas y todas las decisiones que ha tomado. Por tanto:

$$
PredInf(D_i) \subseteq PredInf(D_j) \; \forall i \leq j.
$$

Cuantitativamente, la información que define al diagrama de influencia viene dada al asignar a cada nodo de azar una distribución de probabilidad *P*(*c*|*pa*(*C*)) para cada configuración de sus padres  $pa(C)$  y a cada nodo de utilidad U un potencial  $\psi_U(pa(U))$  que a asocia a cada configuración de sus padres un número real.

Una política estocástica para una decisión *D* es una distribución de probabilidad que se define sobre *D* y está condicionada por sus predecesores informativos,  $P_D(d|PredInf(D))$ . Si  $P_D$  consta solo de unos y ceros se dice que es una política determinista.

Una estrategia ∆ consiste en una política para cada decisión  $\{P_D|D \in \overline{V}_D\}$ . Si cada política en la estrategia  $\Delta$  es determinista, entonces  $\Delta$  es determinista; en otro caso,  $\Delta$  es estocástica. La distribución de probabilidad conjunta sobre  $\overline V_C\cup\overline V_D$  inducida por la estrategia  $\Delta$  se define como:

$$
P_{\Delta}(\overline{V}_C, \overline{V}_D) = P(V_C : V) \prod_{D \in V_D} P_D(d | PredInf(D)) = \prod_{C \in V_C} P(c | pa(C)) \prod_{D \in V_D} P(d | pa(D))
$$

La utilidad esperada de una estrategia ∆ se define como:

$$
UE(\Delta) = \sum_{V_C} \sum_{V_D} P_{\Delta}(V_C, V_D) \psi(V_C, V_D)
$$

donde *ψ* representa la utilidad global.

La estrategia óptima es aquella que permite maximizar la utilidad esperada:

$$
\Delta_{opt} = \arg \max_{\Delta \in \Delta^*} UE(\Delta)
$$

donde  $\Delta^*$  es el conjunto de todas las estrategias.

Evaluar un diagrama de influencia consiste en encontrar la máxima utilidad esperada y la estrategia óptima. Cada política en la estrategia óptima es denominada política óptima. Siempre se podrá obtener la estrategia óptima de un diagrama de influencia.

#### <span id="page-24-0"></span>**2.1.4. Diagramas de Influencia Markovianos**

Los Diagramas de Influencia Markovianos (DIMs) [\(Díez et al., 2017\)](#page-74-2) son un tipo de modelo gráfico probabilista que amplía los diagramas de influencia. Su principal uso es crear modelos de transición de estados sobre los que realizar análisis coste-efectividad. Este tipo de modelo se ha utilizado para varios problemas médicos [\(Bermejo, 2015;](#page-73-0) [Bermejo et al., 2015;](#page-73-1) [Lalana et al.,](#page-75-4) [2016b,](#page-75-4)[a;](#page-75-5) [Pérez-Martín and Díez, 2015\)](#page-77-2).

La novedad con respecto a los diagramas de influencia es que los DIMs permiten representar variables temporales, esto es, variables que evolucionan durante el tiempo. Por tanto, si se toma un conjunto de nodos del periodo *i*-ésimo, se puede observar el valor que toman dichos nodos para el momento *i*, lo que permite modelar la evolución temporal de las variables aleatorias y la utilidad. Cuando se muestra el modelo estacionario se denomina representación compacta del modelo. Cuando el modelo se expande en todo el horizonte temporal se denomina representación

expandida. Se dice que la red se ha expandido cuando se extiende el horizonte temporal de todos los nodos.

Como ocurre en los diagramas de influencia, es necesario que exista un camino dirigido a través de todos los nodos de decisión, de forma que se defina el orden en que se toman las decisiones, salvo que el orden de las decisiones no sea relevante para la evaluación del modelo [\(Nielsen, 1999\)](#page-76-2), es decir, cuando tomar las decisiones en uno u otro orden no afecta a la máxima utilidad esperada.

Una variable será estacionaria tras *i* periodos si y solo si su potencial permanece constante a partir del ciclo *i*-ésimo. El modelo temporal será estacionario si y solo si tras *i* periodos todos sus potenciales son estacionarios en dichos ciclos. Esta propiedad es muy útil para definir los *i* primeros periodos no estacionarios y poder expandir la red tras este periodo sin necesidad de definirlos manualmente.

Cabe destacar que los DIMs permiten que las variables numéricas tomen valores en función de la longitud de ciclo, lo cuales muy interesante para modelos sanitarios donde es necesario modelar la evolución de pacientes en base a días, meses o años.

Los DIMs pueden tener varios criterios de decisión y asociar cada uno a una variable de utilidad, lo que permite el análisis multicriterio; en nuestro caso tenemos dos criterios: coste y efectividad. Disponer de múltiples criterios es muy útil ya que permite realizar diferentes análisis simultáneamente sin necesidad de alterar el modelo.

En los DIMs, las decisiones, a diferencia de los nodos de azar y utilidad, que pueden ser temporales o atemporales, suelen ser atemporales por motivos de eficiencia [Díez et al.](#page-74-3) [\(2017\)](#page-74-3). Esta es la principal diferencia entre los DIMs y los diagramas de influencia dinámicos [\(Tatman,](#page-77-3) [1990\)](#page-77-3).

En la figura [2.3](#page-26-1) se puede ver un ejemplo de DIM del modelo de [Chancellor et al.](#page-73-2) [\(1997\)](#page-73-2), en el que se comparan dos tratamientos para el VIH. El estado de la paciente varía con el tiempo dependiendo de la terapia elegida y del estado anterior. Por tanto estas variables son temporales (el ciclo al que corresponde cada una se representa entre corchetes). En esta figura la red ha sido expandida dos ciclos (0 y 1), y en la evaluación completa ha de expandirse el número de ciclos que sean necesarios en función del horizonte temporal elegido por el usuario.

#### <span id="page-25-0"></span>**2.1.5. OpenMarkov**

OpenMarkov es un proyecto iniciado en 2002 en el Departamento de Inteligencia Artificial de la Universidad Nacional de Educación a Distancia (UNED), en Madrid (España). El proyecto original se llamaba Carmen [\(Arias and Díez., 2008\)](#page-72-1) aunque en 20[1](#page-25-1)0 se renombró como OpenMarkov $^1$ .

<span id="page-25-1"></span><sup>1</sup><http://www.openmarkov.org/>

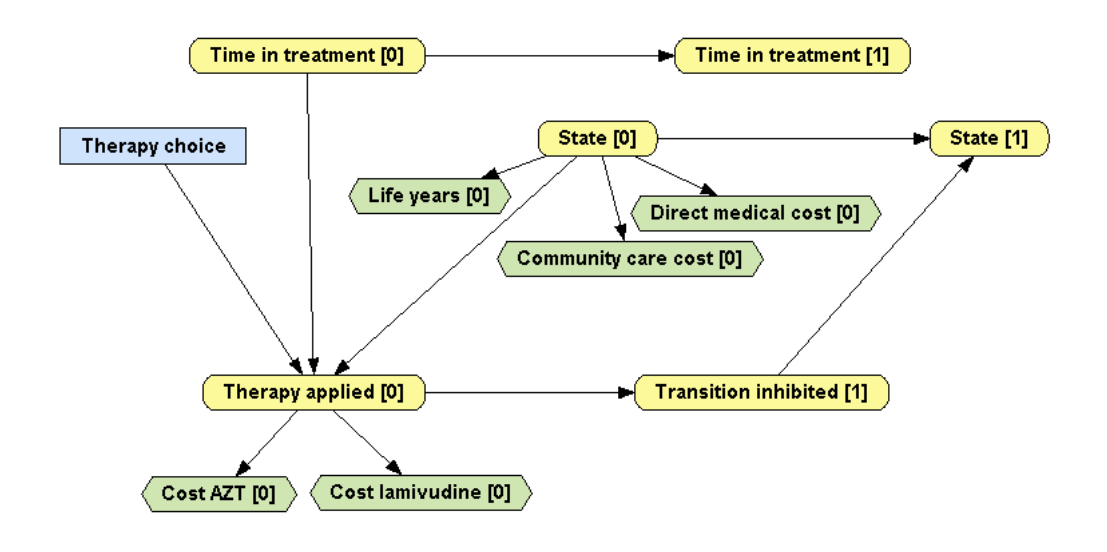

<span id="page-26-1"></span>Figura 2.3: DIM para el análisis coste-efectividad de dos terapias para VIH. [\(Chancellor et al.,](#page-73-2) [1997\)](#page-73-2)

Esta herramienta multiplataforma de código abierto ha sido desarrollada en Java y proporciona las capacidades necesarias para representar y evaluar varios tipos de modelos gráficos probabilistas, como redes bayesianas, redes de Markov, diagramas de influencia, redes de análisis de decisiones (RADs), etc. [\(Arias et al., 2011a\)](#page-72-2). A su vez, permite construir varios tipos de modelos temporales, como las redes bayesianas dinámicas [\(Dean and Kanazawa, 1989\)](#page-74-4), los procesos de decisión de Markov (MDPs) [\(Boutilier et al., 2000\)](#page-73-3) y los MDPs parcialmente observables (POMDPs) [\(Boutilier and Poole, 1996\)](#page-73-4).

Existen tres tipos de variables en OpenMarkov según su dominio: de estados finitos, numéricas y discretizadas. Las variables discretizadas tienen un conjunto de estados finito, cada uno de ellos asociado con un intervalo numérico. OpenMarkov posee una interfaz gráfica muy similar a la de otros productos software para modelos gráficos probabilistas, con la posibilidad de selección de idioma, con español e inglés disponibles actualmente.

El formato de codificación de los modelos es ProbModelXML [\(Arias et al., 2011b\)](#page-72-3), el cual se emplea en otras herramientas software como MADP y PILGRIM. Hasta el momento ha sido utilizado en universidades, centros de investigación y empresas de más de 30 países.

### <span id="page-26-0"></span>**2.2. Análisis de coste-efectividad (ACE)**

El análisis coste-efectividad es un tipo de estudio económico en el que se comparan los costes de una serie de intervenciones con los efectos que éstas producen. Es decir, permite evaluar una serie de políticas de actuación comparando sus valores de coste y efectividad. Cuando hay varias políticas posibles, estas pueden ordenarse según su relación de coste-efectividad, facilitando así la tarea del decisor.

Este tipo de análisis es muy frecuente en economía de la salud, ya que proporciona un resultado en términos de la ganancia de salud y el coste asociado a esta ganancia, frente a otro tipo de análisis como coste-beneficio, donde los resultados de salud se expresan en unidades monetarias,lo que requiere asignar un valor económico a la vida y a la salud.

Por tanto, el análisis coste-efectividad tiene dos criterios:

- Costes, medidos en unidades económicas.
- Efectividad, medida en alguna unidad de salud.

Como hemos dicho, habitualmente la efectividad se mide en años de vida ajustados por calidad (AVACs; en inglés, quality-adjusted life years, AVACs) [\(Drummond et al., 2005\)](#page-74-5). Un AVAC equivale a un año en perfecto estado de salud. Esta medida combina la duración temporal de vida con su calidad.

#### <span id="page-27-0"></span>**2.2.1. Medición de la calidad de vida**

Medir la calidad de vida es más complejo que medir los costes. Tanto los costes directos (medicamentos, personal sanitarios, pruebas realizadas, etc) como indirectos (desplazamientos, tiempo de la paciente y sus familiares, etc) se pueden medir objetivamente, mientras que la calidad de vida es subjetiva y está influida por muchos factores: sociales, culturales, etc.

La forma más común de obtener los AVACs asociados a una intervención o tratamiento es el Time Trade-Off (TTO) [Torrance](#page-77-4) [\(1970\)](#page-77-4); [Torrance et al.](#page-78-2) [\(1972\)](#page-78-2). Este método consiste en preguntar a un grupo de pacientes la cantidad de años de vida que aceptarían perder a cambio de recuperar su salud sin la enfermedad. Si, por ejemplo, alguien responde que 12 años de vida con dicho tratamiento equivalen a 10 años de vida estando totalmente sano (es decir, renuncia a 2 años de vida), se estima que la calidad de vida asociada a dicho tratamiento es de  $10/12 =$ 0.83.

Puesto que la estimación de la calidad de vida es subjetiva, es necesario preguntar a un conjunto de personas representativo de la población general. Por tanto, cuanto mayor sea la muestra de pacientes, mejor se ajustará el valor a la población general .

#### <span id="page-27-1"></span>**2.2.2. Comparación de intervenciones**

Con el análisis coste-efectividad se busca determinar una solución para problemas multiobjetivo maximizando la efectividad mientras que se minimizan costes. Sin embargo, debido a que no se puede realizar una conversión entre unidades monetarias y AVACs (ya que esto depende del decisor y no existe una conversión estándar), cada posible acción vendrá representada en unidades monetarias por AVAC, esto es, la cantidad necesaria a invertir para obtener un año de vida ajustado por calidad.

Ante dos alternativas *A* y *B*, si la efectividad de *B* es mayor que la de *A* y a la vez tiene menos costes, se dice que la alternativa *B* domina a *A* y por tanto *B* es preferible ante *A*. Sin embargo, puede ocurrir que una alternativa tenga mayor efectividad pero también mayor coste. En esta situación se emplea la razón de coste-efectividad incremental (RCEI). Dadas las dos alternativas *A* y *B*, la RCEI de *B* con respecto a *A* se define como:

$$
RCEI(A, B) = \frac{(C_B - C_A)}{(E_B - E_A)}
$$
\n(2.1)

#### <span id="page-28-0"></span>**2.2.3. Disposición a pagar**

Cuando se pretende determinar si una intervención es coste-efectiva, se necesita tener un umbral para aceptar o rechazar dicha acción. Este umbral se conoce como disposición a pagar (Willingness To Pay, WTP) [\(Drummond et al., 2015\)](#page-74-6). Este umbral lo establece el decisor según la cantidad de dinero que estaría dispuesto a abonar para obtener un AVAC. La cantidad puede variar dependiendo del país y su situación socio-económica.

Esto puede ser representado mediante un parámetro que transforma la efectividad en unidades económicas y permite obtener un diferencial económico que muestre si existe un beneficio monetario o no. Este beneficio monetario neto (BMN) [\(Stinnett and Mullahy, 1998\)](#page-77-5) para una intervención *X* se define como:

$$
BMN_X(\lambda) = \lambda \cdot E_X - C_X \tag{2.2}
$$

donde *λ* es la disposición a pagar. Toma valores entre 0 y +∞ y se mide en unidades de efectividad por unidades de coste, por ejemplo, euros por AVAC [\(Weinstein et al., 2009\)](#page-78-3). Cuando hay varias intervenciones posibles, el problema consiste en encontrar cuál de ellas maximiza el BMN.

En sanidad es común que este umbral esté determinado por los presupuestos así como de los aspectos sociales que intervengan en el tratamiento y en la enfermedad, por lo que depende de cada país.

#### <span id="page-28-1"></span>**2.2.4. Particiones de coste-efectividad**

El resultado de un análisis de coste-efectividad puede ser representado como una partición de coste-efectividad (CEP) [\(Arias and Díez, 2011\)](#page-72-4). Este CEP contiene, por cada valor de la disposición a pagar, un par de valores, coste y efectividad, y la decisión óptima. Este tipo de análisis permite determinar la estrategia óptima para cada valor posible de la disposición a pagar. Por ejemplo, un CEP podría determinar que, ante una disposición a pagar de 20.000 dólares/AVAC o menos, la estrategia óptima es no realizar una prueba y ni tratar al paciente; ante una disposición a pagar de 40.000 dolares/AVAC, conviene no realizar la prueba y tratar directamente y ante una disposición a pagar de 60.000 dolares/AVAC lo más beneficioso es realizar la prueba y tratar o no dependiendo del resultado de ella.

El algoritmo evalúa el modelo para todos los valores de la disposición a pagar, creando un conjunto finito de intervalos, de modo que en cada intervalo el coste, la efectividad y la intervención sean los mismos. Los umbrales que delimitan los intervalos se determinan dinámicamente al evaluar el modelo.

#### <span id="page-29-0"></span>**2.2.5. Herramientas de modelado**

A continuación se presentan todas las herramientas de software que se analizan este trabajo.

#### **2.2.5.1. Microsoft Excel**

Excel es un programa desarrollado por Microsoft, que forma parte de la suite de ofimática Office. Proporciona una serie de hojas de cálculo que permiten trabajar con todo tipo de datos numéricos, así como una serie de funciones matemáticas predefinidas. Este software es propietario y tiene distintos tipos de licencias y precios, algunos de los cuales se pueden ver en el cuadro [2.1.](#page-29-1)

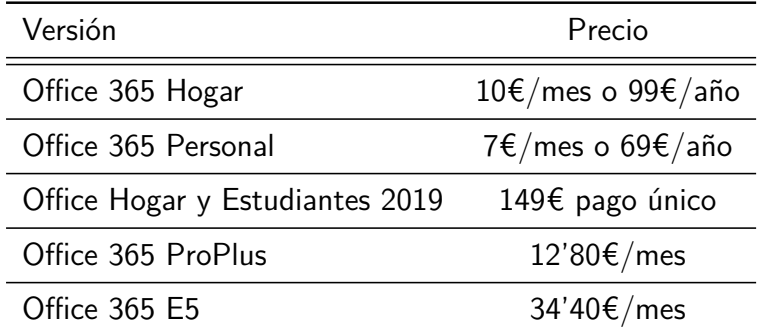

<span id="page-29-1"></span>Cuadro 2.1: Precio de Microsoft Office 2019. Extraído de: [Microsoft Office Store](https://products.office.com/es-es/compare-all-microsoft-office-products?&rtc=1&activetab=tab%3aprimaryr1)

Proporciona una gran cantidad de características muy valiosas para el modelado, como soporte para funciones estadísticas o económicas y la posibilidad de ampliarlas con módulos externos o mediante macros, permitiendo al usuario programar funciones complejas y utilizarlas posteriormente en los modelos. También proporciona una gran cantidad de funcionalidades para la presentación y visualización de resultados, como pueden ser todo tipo de gráficas.

Este programa es ampliamente utilizado para modelado en economía de la salud [\(Tosh and](#page-78-0) [Wailoo, 2008\)](#page-78-0) y, aunque es muy eficiente para modelos simples, resulta insuficiente para modelos [\(Menn and Holle, 2009\)](#page-76-0). Es muy utilizado en cursos introductorios de esta materia y se encuentra disponible tanto para el sistema operativo Windows como para MacOS [\(Edlin et al., 2015\)](#page-75-6).

Existen herramientas de código abierto como LibreOffice y OpenOffice compatibles con Excel [\(The Document Foundation, 2017;](#page-77-6) [Apache Software Foundation., 2017\)](#page-72-5), aunque en algunas ocasiones es necesario traducir las macros de Excel. Se debe tener en cuenta que estas herramientas de código abierto tienen una serie de limitaciones respecto de Excel, como un menor número máximo de columnas: 1.024 en LibreOffice frente a 16.384 en Excel [\(The Document Foundation,](#page-77-7) [2016;](#page-77-7) [Microsoft Corporation, 2017\)](#page-76-3)

#### **2.2.5.2. TreeAge**

TreeAge es una herramienta gráfica para el modelado ampliamente utilizada en medicina y economía de la salud. Permite definir modelos visualmente utilizando diagramas de influencia o de transición de estados y convertirlos en árboles de decisión o modelos de Markov, ya que da soporte a dos tipos de modelos de Markov: cadenas de Markov y árboles de Markov [\(Hollenberg,](#page-75-7) [1984\)](#page-75-7).

Este software puede ser ampliado con multitud de paquetes y tiene interoperabilidad con otros productos de software, como Microsoft Excel. Ante modelos complejos se puede hacer que el programa utilice todos los hilos de la CPU que necesite, de forma que se acelere el cálculo, y lo mismo ocurre con la memoria RAM. En caso de modelos muy complejos, este programa permite realizar procesamiento distribuido.

Las licencias y precios disponibles se pueden ver en el cuadro [2.2.](#page-31-0)

#### **2.2.5.3. MATLAB**

MATLAB es una herramienta comercial que consta de un lenguaje de programación de alto nivel de propósito general, frecuentemente utilizado en matemáticas y estadística. Al ser un lenguaje de programación permite crear cualquier tipo de modelo, ya que únicamente es necesario programar todo aquello que se necesite (con la dificultad que puede entrañar para quien no sepa programar o no conozca el lenguaje).

Este lenguaje e permite el procesamiento simultáneo de varios elementos de datos, aumentando la eficiencia, y permite una gran cantidad de paquetes externos y librerías que aumentan sus capacidades [\(Mathworks Inc., 2017b\)](#page-76-4).

Esta herramienta incorpora un analizador de rendimiento que identifica posibles áreas donde mejorar la ejecución del programa, de forma que se agilice el procesamiento, y permite paralelización para reducir el tiempo de ejecución.

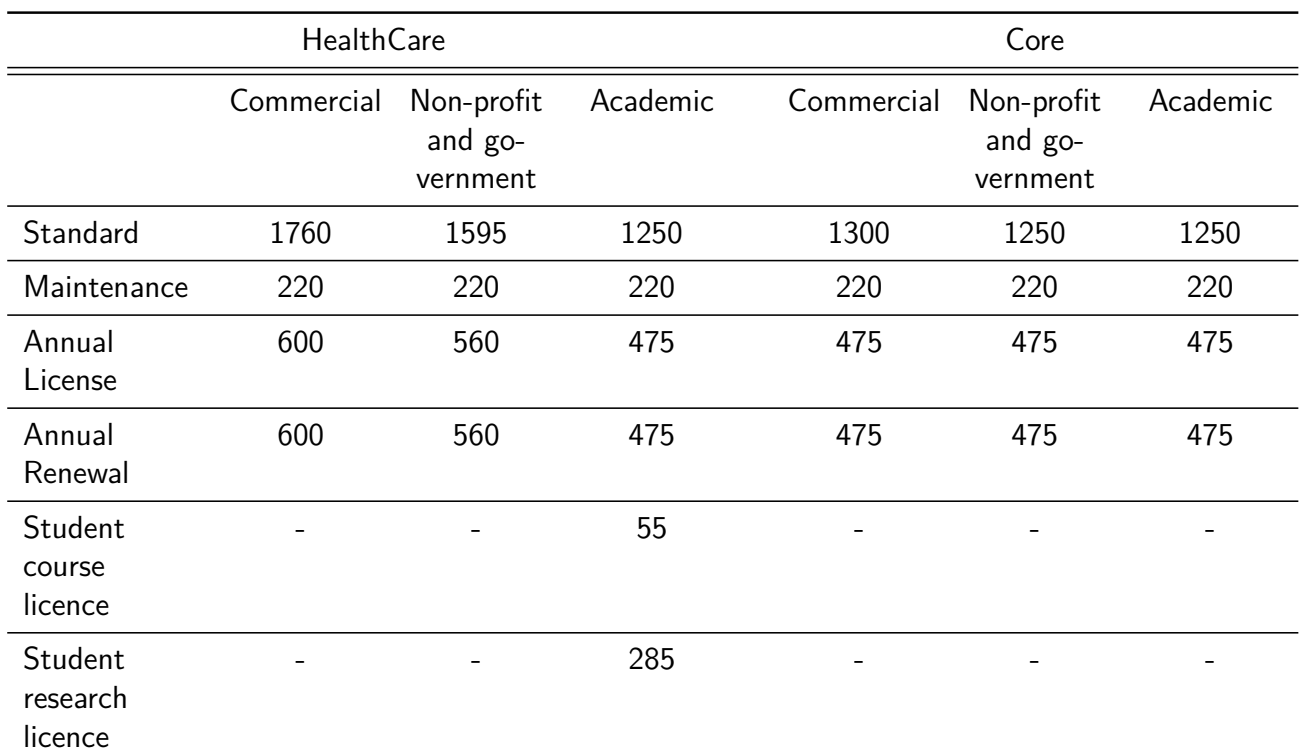

<span id="page-31-0"></span>Cuadro 2.2: Licencias y precios en US\$ de TreeAge (Mayo 2019). Extraído de: [TreeAge - Shop](https://www.treeage.com/shop/)

Por defecto utiliza precisión en coma flotante doble, algo que para muchos modelos puede suponer una carga computacional innecesaria, ya que la precisión simple puede ser suficiente [\(Mathworks Inc., 2017a\)](#page-76-5).

Las licencias y precios disponibles se pueden ver en el cuadro [2.3.](#page-31-1)

|           |       | Comprar Suscripción anual |
|-----------|-------|---------------------------|
| Standard  | 2000€ | 800€                      |
| Education | 500€  | $250 \epsilon$            |
| Home      | 119€  |                           |
| Student   | 69€   |                           |

<span id="page-31-1"></span>Cuadro 2.3: Precio de MATLAB (Mayo 2019). Extraído de: [Mathworks - Store](https://es.mathworks.com/store/)

#### **2.2.5.4. R**

R es un lenguaje de programación de código abierto que ha sido diseñado para programación estadística [\(R Foundation for Statistical Computing., 2017\)](#page-77-8) y no ha dejado de ganar popularidad desde el año 2000 [\(Revolution Analytics., 2017\)](#page-77-9). También es muy utilizado en análisis de decisiones en medicina [\(Jalal et al., 2017\)](#page-75-1).

Dispone de una gran cantidad de paquetes gratuitos, entre los que se incluyen algunos específicos para análisis de coste-efectividad y otros para redes bayesianas [\(Eddelbuettel, 2019\)](#page-74-7). Estos paquetes gratuitos, junto la buena documentación que proporcionan, hacen que R sea una cada vez más utilizado tanto en economía de la salud como en análisis de datos.

R por defecto no incorpora soporte multihilo, pero puede ser añadido mediante una serie de paquetes gratuitos [\(Foundation for Open Access Statistics., 2019\)](#page-75-8) que permiten aumentar la capacidad computacional de R en todos los aspectos. Sin embargo, esto supone que el usuario tiene que responsabilizarse de la optimización del código.

## <span id="page-32-0"></span>**2.3. Tratamiento del cáncer de mama**

#### <span id="page-32-1"></span>**2.3.1. Cáncer de mama**

El cáncer consiste en el crecimiento descontrolado de las células. El cáncer de mama es el tipo más habitual en mujeres [\(Ferlay et al., 2014\)](#page-75-9). Aunque puede darse también en hombres, el 99 % de los casos se dan en mujeres.

Este cáncer, como cualquier otro, resulta de mutaciones o cambios dañinos en los genes que regulan el crecimiento de las células. Estas mutaciones permiten a las células dividirse sin control, lo que a la larga acaba generando tumores. Conforme evoluciona el cáncer las células cancerígenas atacan el tejido sano y pueden llegar a los nodos linfáticos de las axilas (figura [2.4\)](#page-33-1), lugar desde el cual pueden acceder a cualquier otra parte del cuerpo. En base a esto, los estadios de este tipo de cáncer definen cuánto se han alejado las células cancerígenas del tumor original.

Los síntomas más comunes del cáncer de mama son: cambio de tamaño o forma de una mama, cambios en la piel (como aparición de costras o enrojecimiento), inversión del pezón, caída de la piel de la mama e hinchazón o aparición de bultos, al inflamarse un nódulo mamario.

Los factores principales de riesgo de padecer este tipo de cáncer son el sexo (ser mujer), la edad, los antecedentes familiares, la genética, el consumo de alcohol, el tabaquismo y el sobrepeso.

Los tratamientos más comunes tras la cirugía consisten en terapia hormonal y quimioterapia. Las terapias hormonales más frecuentes para el cáncer de mama con receptores de las hormonas de estrógeno y progesterona (es el tratamiento utilizado en el modelo de [Paulden et al.](#page-77-0) [\(2013\)](#page-77-0)). Este tratamiento hormonal provoca que las hormonas no se adhieran a los receptores de las células cancerosas. Algunos de los medicamentos para terapia hormonal más comunes son el tamoxifeno, el toremifeno y el fulvestrant.

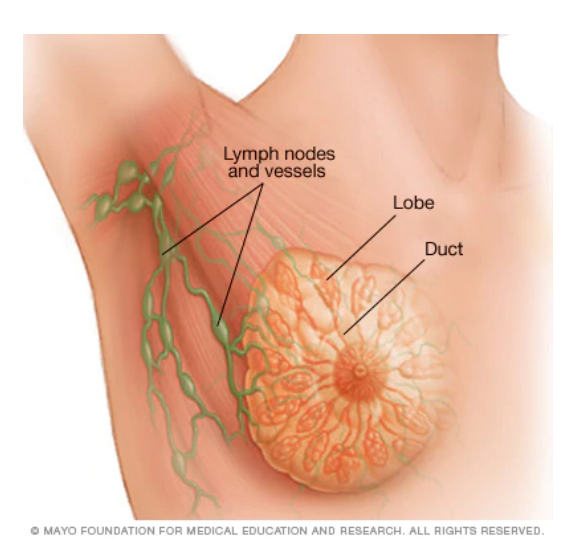

<span id="page-33-1"></span>Figura 2.4: Anatomía de la mama

#### <span id="page-33-0"></span>**2.3.2. Test Adjuvant! Online**

Adjuvant! Online es una herramienta web que ofrece una estimación del riesgo de recaída y mortalidad a los 10 años en pacientes con cáncer de mama, a la vez que ilustra los beneficios que podrían resultar de varios tratamientos. Esta herramienta se utiliza para evaluar los beneficios y los riesgos de algún tratamiento tras la cirugía (como quimioterapia u hormonas). Las estimaciones realizadas se basan en las características de cada paciente, así como en las del tumor.

Esta herramienta ha sido validada por la comunidad de oncólogos, que lo consultan asiduamente, y ha demostrar influir positivamente en las decisiones a la hora de someter o no a tratamiento a las pacientes [\(Olivotto et al., 2005\)](#page-76-6).

Para poder utilizar esta herramienta con el fin de realizar predicciones sobre la evolución del cáncer de mama se necesita pacientes que: (1) presentan un adenocarcinoma de mama invasor, unilateral y unicéntrico, (2) han recibido cirugía mamaria primaria y (3) no tienen metástasis.

Esta herramienta recibe datos de la paciente, como la edad, las afecciones que padece, el grado y el tamaño del tumor y el número de ganglios que han sido afectados. Con estos datos selecciona un tratamiento hormonal (como tamoxifeno) y una pauta de quimioterapia, y crea un informe que se muestra el riesgo de recurrencia y de mortalidad a los 10 años para los siguientes casos:

- no haber recibido ningún tratamiento,
- haber recibido solo el tratamiento endocrinológico complementario,
- haber recibido solo quimioterapia y
- haber recibido ambos tratamientos.

Las estimaciones que utiliza esta herramienta están basadas en los resultados y datos de un metaanálisis realizado en 1995 de ensayos clínicos aleatorizados de quimioterapia y terapia hormonal para cáncer de mama [\(Early Breast Cancer Trialists' Collaborative Group, 1998\)](#page-74-8), y fueron revisados en el año 2005 [\(Early Breast Cancer Trialists' Collaborative Group, 2005\)](#page-74-9).

#### <span id="page-34-0"></span>**2.3.3. Test genético Oncotype DX**

El análisis Oncotype DX consiste en realizar una prueba sobre un grupo de genes en particular que influye en el modo en el que el cáncer de mama se comporta y cómo puede responder al tratamiento recibido. Este análisis ayuda a los médicos a realizar una estimación del riesgo de que el cáncer tenga recurrencia (es decir, que vuelva a aparecer) cuando los receptores de estrógenos son positivos y el cáncer se encuentra en un estadio temprano [\(Paik et al., 2006;](#page-77-10) [Albain et al.,](#page-72-6) [2010\)](#page-72-6). También sirve para determinar la utilidad de que la paciente pueda recibir quimioterapia tras la cirugía de una forma que le resulte beneficiosa.

Ante un caso de cáncer de mama que resulte positivo para los receptores de hormonas y que se encuentre en un estadio temprano, el resultado de esta prueba ayuda a determinar si se debe o no recibir quimioterapia, ya que muestra si dicha quimioterapia supondrá o no un beneficio para la paciente.

Esta prueba se realiza sobre un conjunto de 21 genes del tumor maligno, los cuales ayudan a predecir si el cáncer va a crecer o no y cómo va a responder ante el tratamiento. En concreto proporciona la siguiente información:

- la probabilidad de obtener beneficio al recibir quimioterapia en estadios tempranos del cáncer,
- la probabilidad de obtener beneficio de una terapia de radiación mientras se está recibiendo algún tratamiento contra el cáncer y
- la probabilidad de recurrencia.

Este análisis sirve para obtener un pronóstico (al obtener información de la probabilidad de recurrencia del cáncer) y una predicción (al obtener una probabilidad de beneficio en quimioterapia o radiación).

La prueba asigna una puntuación de recurrencia entre 0 y 100 [\(Breastcancer.org, 2016\)](#page-73-5):

- Si la puntuación es menor a 18 se tiene un riesgo de recurrencia bajo; por tanto la quimioterapia tendrá un impacto tan pequeño que no justifique el riesgo de efectos secundarios.
- Si la puntuación se encuentra entre 18 y 30 se tiene un riesgo de recurrencia medio, donde no se puede determinar claramente si aplicar quimioterapia tendrá un beneficio que justifique

los efectos secundarios, ya que aún existe incertidumbre sobre este punto [\(Sparano, 2006;](#page-77-11) [Zujewski and Kamin, 2008\)](#page-78-4).

Si la puntuación es mayor de 31 se tiene un riesgo de recurrencia alto, por tanto los beneficios de la quimioterapia justificarán el riesgo de efectos secundarios.

Esta prueba puede ser realizada sobre pacientes que cumplan las siguientes características:

- tener cáncer de mama invasivo en estadio I o II,
- el cáncer tiene receptores del estrógeno positivos y
- no se presenta cáncer en los ganglios linfáticos.

Tras la cirugía es común recibir algún tipo de hormonoterapia, como tamoxifeno o algún inhibidor de la aromatasa, para recudir la probabilidad de recurrencia [\(Paik et al., 2004;](#page-76-7) [Dowsett et al.,](#page-74-10) [2010\)](#page-74-10). Este análisis servirá como soporte a la toma de decisión para decidir si conviene añadir quimioterapia a la terapia hormonal.
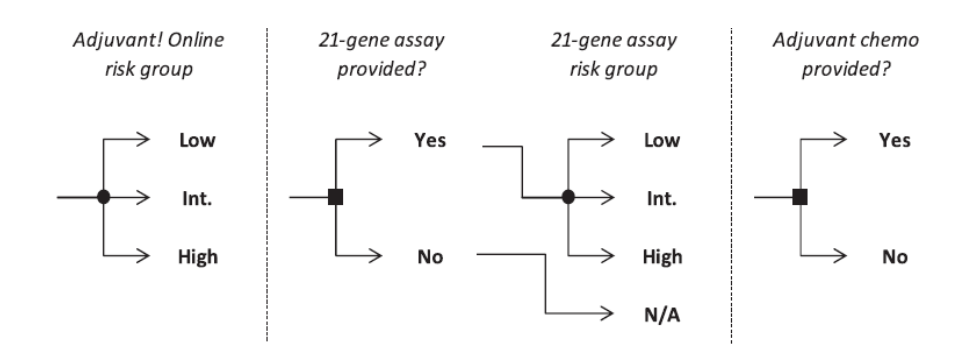

<span id="page-36-0"></span>Figura 2.5: Categorías de riesgo para el cáncer de mama en función del test en-línea y del test genético [\(Paulden et al., 2013;](#page-77-0) [Hollman et al., 2017\)](#page-75-0).

## **2.4. Modelo de [Paulden et al.](#page-77-0) [\(2013\)](#page-77-0)**

Este modelo tiene como objetivo realizar dos análisis:

- En primer lugar se van a evaluar los costes, la efectividad y el coste-efectividad de la decisión de realizar o no el test de 21 genes cuando se utiliza conjuntamente con la herramienta Adjuvant! Online.
- En segundo lugar se van a evaluar los costes, la efectividad y el coste-efectividad de la decisión de tratar o no con quimioterapia en cada uno de los doce grupos de riesgo.

El estudio se realiza sobre una cohorte hipotética de mujeres de cincuenta años con cáncer de mama y ganglio linfático negativo, receptores de estrógenos y/o progesterona positivos, factor de crecimiento 2 y que son candidatas viables para recibir quimioterapia de darse el caso. Esta cohorte es monitorizada a lo largo del tiempo. Los costes del modelo están en dólares canadienses. El factor de descuento es el 5 % [\(CADTH, 2006\)](#page-73-0).

La estructura del modelo fue inicialmente definida en [\(Tsoi et al., 2010\)](#page-78-0). En primer lugar las pacientes se clasifican mediante la herramienta Adjuvant! Online, que crea tres grupos de riesgo distintos: bajo, intermedio, alto. Para cada uno de estos grupos se puede o no realizar el test genético. En caso de realizarlo, el riesgo estimado puede ser a su vez bajo, intermedio o alto. Esto da lugar a  $3 * 4 = 12$  categorías o grupos de riesgo distintas, como muestra la figura [2.5.](#page-36-0) En ella, las decisiones (como hacer el test o no) se representan con cuadrados, mientras que los variables de azar se representan con círculos.

Todas las pacientes reciben tratamiento hormonal (tamoxifeno) durante cinco años y, en algunos casos, también reciben quimioterapia. Por tanto, para cada una de estas categorías existen dos grupos posibles, con quimioterapia o sin quimioterapia, lo que da lugar a 24 grupos posibles. El tipo de quimioterapia, en caso de que se aplique, dependerá de la categoría de riesgo. Si se produce intoxicación por quimioterapia se requerirá de tratamiento hospitalario.

Se supone que el riesgo de recurrencia inmediata del cáncer es nulo, pero que la probabilidad de recurrencia aumenta durante los años siguientes. Todas las pacientes mueren tarde o temprano, ya sea por cáncer y por otras causas. En la figura [2.6](#page-37-0) se pueden ver los estados por los que puede transitar la paciente durante la evolución temporal

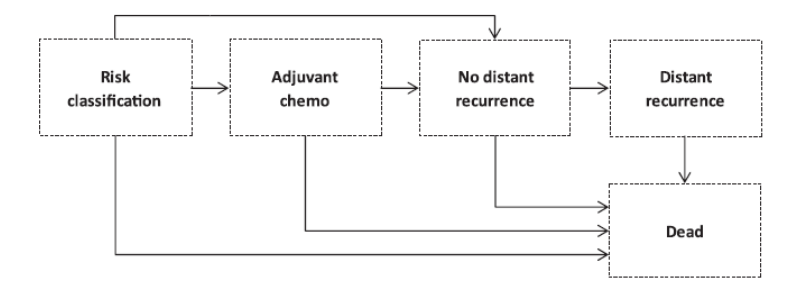

<span id="page-37-0"></span>Figura 2.6: Transición de estados para las pacientes que sufren cáncer de mama[\(Hollman et al.,](#page-75-0) [2017\)](#page-75-0).

La proporción de pacientes en cada una de las doces categorías de riesgo se estiman a partir de [\(Bryant, 2005\)](#page-73-1) y del ensayo con el test genético como predictor de recurrencia a los 10 años [\(Paik et al., 2004\)](#page-76-0) mediante los datos y muestras recopiladas de un subconjunto de 668 pacientes de un estudio sobre tamoxifenotamoxifen (PANSA B-14 [\(Fisher et al., 2001\)](#page-75-1)). Esta estimación está incluida en el material suplementario de [Paulden et al.](#page-77-0) [\(2013\)](#page-77-0).<sup>[2](#page-37-1)</sup>

Sobre la proporción de pacientes de cada grupo de riesgo que recibirán quimioterapia se sabe menos. Aunque hay diversos estudios que intentan medir el impacto del test genético en la decisión tomada por los médicos [\(Albanell et al., 2012;](#page-72-0) [Oratz et al., 2007\)](#page-76-1), los únicos autores que proporcionan resultados acerca de la proporción de pacientes que reciben quimioterapia antes y después de los resultados del test genético son [Lo et al.](#page-76-2) [\(2010\)](#page-76-2), pero solo sobre los 3 grupos de riesgo definidos por el resultado del test genético, es decir, sin tener en cuenta el test en-línea. Como el modelo de [\(Paulden et al., 2013\)](#page-77-0) tiene doce categorías de riesgo, fue necesario estimar la proporción usando regresión lineal a partir de [Lo et al.](#page-76-2) [\(2010\)](#page-76-2), derivando la relación entre el riesgo de recurrencia y la proporción de pacientes asignados para recibir quimioterapia. Los resultados se encuentran en el apéndice B de [\(Paulden et al., 2013\)](#page-77-0).

En este modelo todos las pacientes reciben terapia hormonal (tamoxifeno) durante cinco años, salvo que fallezcan antes. Algunos pacientes reciben además quimioterapia, que varía dependiendo del riesgo. Aquellas pacientes con un riesgo de recurrencia bajo recibirán un tratamiento de quimioterapia más ligero, mientras que las que tengan un riesgo alto recibirán tratamientos de quimioterapia más agresivos.

Para determinar la probabilidad de recurrencia en el cáncer [Paulden et al.](#page-77-0) [\(2013\)](#page-77-0) derivaron el riesgo de recurrencia para cada categoría de riesgo a los diez años utilizando los datos de [Bryant](#page-73-1)

<span id="page-37-1"></span><sup>2</sup>[https://www.valueinhealthjournal.com/article/S1098-3015\(13\)01698-7/abstract](https://www.valueinhealthjournal.com/article/S1098-3015(13)01698-7/abstract) (Apéndice A).

[\(2005\)](#page-73-1) y [Paik et al.](#page-77-1) [\(2006\)](#page-77-1) mediante un modelo desarrollado en WinBUGS. Los resultados pueden verse en el apéndice C de [\(Paulden et al., 2013\)](#page-77-0).

El riesgo de mortalidad por causas ajenas al cáncer fue tomado de [\(Canada's National Sta](#page-73-2)[tistical Agency, 2003\)](#page-73-2). El riesgo de mortalidad es mayor durante la quimioterapia y cuando hay recurrencia [\(Ludwig Breast Cancer Study Group, 1989;](#page-76-3) [Chang et al., 2003\)](#page-73-3).

Todos los costes (en dolares canadienses) fueron ajustados al año 2012 utilizando el índice de inflación del sistema de salud de Ontario [\(Canada's National Statistical Agency, 2011\)](#page-73-4). El coste del test genético se calculó en dólares utilizando el cambio que había el día 30 de abril de 2012 [\(Bank of Canada, 2012\)](#page-73-5). Los precios del tamoxifeno y de la quimioterapia se obtuvieron desde el PMCCIOP (Princess Margaret Cancer Centre Inpatient and Outpatient Pharmacy) en de Febrero de 2012. El coste hospitalario asociado a la toxicidad de la quimioterapia se estimó a partir de los datos de costes hospitalarios del estado de Ontario (Canadá). Los demás costes, como la atención hospitalaria básica, el coste de la recurrencia, la atención en pacientes terminales, etc, se obtuvieron de un estudio del cáncer de mama en Canadá de un estudio de costes de vida para cáncer de mama en realizado Canadá [\(Will et al., 2000\)](#page-78-1). Los valores de calidad de vida con cáncer de mama se tomaron del estudio de [\(Lidgrenm et al., 2007\)](#page-76-4).

Este modelo es empleado posteriormente en [Hollman et al.](#page-75-0) [\(2017\)](#page-75-0) en su estudio de caso para realizar una comparativa entre herramientas de modelado. Para ello se replica el modelo en Excel, R, MATLAB, TreeAge y se utiliza para evaluar estas herramientas y compararlas con los criterios que se definen en [\(Eddy et al., 2012\)](#page-74-0).

## **Capítulo 3**

# **Diagrama de influencia Markoviano para el tratamiento del cáncer de mama**

## **3.1. Implementaciones del modelo de [Paulden et al.](#page-77-0) [\(2013\)](#page-77-0)**

En esta sección se muestra una visión general del modelo de [Paulden et al.](#page-77-0) [\(2013\)](#page-77-0) implementado con las herramientas TreeAge, R, MATLAB y Excel, que utilizan [Hollman et al.](#page-75-0) [\(2017\)](#page-75-0), de forma que posteriormente pueda ofrecerse una comparativa entre ellos y OpenMarkov.

### **3.1.1. Implementación en R**

La implementación del modelo en R consta de 20 archivos de código y 5 ficheros CSV con datos, como el riesgo de mortalidad por mes o la evolución de la probabilidad de quimioterapia, para alimentar a dicho modelo (Figura [3.1\)](#page-40-0).

| .Rhistory                | <b>E</b> bm help.R         |
|--------------------------|----------------------------|
| <b>Rai</b> inflation.csv | E matlab.R                 |
| 효急 mortality.csv         | <b>B</b> onc_bm.R          |
| <b>B</b> onc_chemo.R     | <b>B</b> onc_cohorts.R     |
| R onc_costs.R            | <b>R</b> onc_dist_rec_nd.R |
| R onc_draw_mr.R          | R onc_draw_risk_mr.R       |
| <b>B</b> onc_get_draw.R  | <b>B</b> onc_groups.R      |
| <b>B</b> onc_lys.R       | <b>B</b> onc_morts.R       |
| R onc_parms.R            | <b>B</b> onc_galys.R       |
| <b>R</b> onc res.R       | <b>B</b> onc run.R         |
| <b>B</b> onc_setup.R     | Onc_sim_no_sum_nd.R        |
| 효해 prob_chemo.csv        | R resize_dset.R            |
| 因品 risk_data.csv         | 図 RR.csv                   |

<span id="page-40-0"></span>Figura 3.1: Estructura de archivos del modelo en R.

Algunos ejemplos del código se pueden ver en la figura [3.2.](#page-41-0) Como se puede observar, aunque se incluyen algunos comentarios, no son explicativos, es decir, es necesario tener muy claro el modelo antes de enfrentarse al código para poder ver y entender su estructura, así como la forma en la que trabaja.

```
# DIR
c_recurrence_4_d <- drchrnd(c_recurrence_4, n_runs);
c_recurrentence_7_d \leftarrow drchrnd(c_recurrentence_7, n_runs);C_recur_inc_od <- (c_recurrence_1_d * 256 + c_recurrence_2_d * 103 + c_recurrence_3_d *
     (c_{\texttt{\_recurrence\_4\_d}[,1] * 8824 + c_{\texttt{\_recurrence\_4\_d}[,2] * 2138 +<br>c_{\texttt{\_recurrence\_4\_d}[,3] * 10961) + c_{\texttt{\_recurrence\_5\_d}} * 5582 + c_{\texttt{\_recurrence\_6\_d}} *
      (c_recurrence_7_d[,1] * 4096 + c_recurrence_7_d[,2] * 1114 + c_recurrence_7_d[,3] * 5210)) *
## Utility
# Beta dist
ut_first_yr_aft_diag_ht_od <- draw_rand(ut_first_yr_aft_diag_ht, rbeta, n_runs);
ut_first_yr_aft_diag_chemo_od <- draw_rand(ut_first_yr_aft_diag_chemo, rbeta, n_runs);
ut_prior_dist_rec_od <- draw_rand(ut_prior_dist_rec, rbeta, n_runs);
ut_aft_dist_rec_od <- draw_rand(ut_aft_dist_rec, rbeta, n_runs);
```
<span id="page-41-0"></span>Figura 3.2: Fragmentos de código del modelo en R.

Cabe destacar también que, aunque los datos que utiliza el modelo como los riesgos y probabilidades están sacados de ficheros CSV, existen otros archivos, como parametrizaciones de fórmulas, iteraciones, costes, utilidades, etc., que se encuentran escritos directamente en el código. Esta es una práctica nada recomendada en desarrollo software ya que, como se comentará más adelante, dificulta en gran medida el mantenimiento y puede acarrear una gran cantidad de tiempo y errores.

#### **3.1.2. Implementación en MATLAB**

El modelo en MATLAB está implementado entre 19 archivos de código distintos y los mismos 5 ficheros CSV que en R para alimentar el modelo de datos.

Esta implementación contiene una mayor cantidad de comentarios y son más ilustrativos (figura [3.3\)](#page-42-0). Sin embargo, sigue siendo necesario tener un claro conocimiento del modelo para poder comprender la estructura desde el código. Como ocurre en R, la mayoría de datos están definidos en el propio código, en vez de en ficheros externos que se puedan modificar sin necesidad de modificar el código (figura [3.4\)](#page-42-1).

#### **3.1.3. Implementación en TreeAge**

TreeAge es una herramienta visual que representa el modelo en forma de árbol. Esto resulta muy claro para modelos pequeños, pero con modelos tan grandes como este el árbol toma unas dimensiones que impiden poder ver el modelo completo en una sola pantalla (figura [3.5\)](#page-43-0).

```
% Apply the markov trace
Total_costs = sum( bsxfun(@times,sum( total_costs, 3) ,final_groups),4);
Total_Qalys = sum(sum(qalys, 3), 4);Total_Qalys = Total_Qalys .* final_Groups;
% Onco type decision is made in period 0 before anyone dies
C_assay_total = mean(final_groups,1) * C_assay;
C_assay_total(:,4:4:24) = 0;
if calc_num_hosp
    chemo_hosp = chemo_hosp .* final_groups(:,chemo);chemo_costs_hosp = chemo_costs_hosp .* final_groups(:,chemo);
end
```
<span id="page-42-0"></span>Figura 3.3: Un fragmento de código del modelo en MATLAB.

```
% Risk groups DIR
% Risk groups DIR<br>% lr, it, hr, total for risk cat<br>| adj_on_parms = [216,84,54, 57, 24, 44, 65, 41, 83];
% Risk of Hospital Visit due to toxicity BETA
which is mospital visit du <br>rhvdtt = [1272, 7464-1272];
% Cause of hospital visit due to toxitity DIR
% Cause of nospital visit due to toxitity pain, nausea, gastro, chest<br>% Neutropenia, Injuries & trauma, neoplasm, pain, nausea, gastro, chest<br>cause_hosp = [123.861, 26.545368, 25.189416, 17.366616, 13.924584, 13.038, 11.31
```
<span id="page-42-1"></span>Figura 3.4: Otro fragmento de código del modelo en MATLAB.

Para poder trabajar con el modelo es necesario ponerlo a una escala que permita una correcta visualización, lo cual supone no poder tener una perspectiva global de la estructura del modelo mientras se trabaja en él (Figura [3.6\)](#page-44-0). Como se observa en esta figura, aunque el modelo es gráfico, en cada elemento del árbol se pueden ver todas las fórmulas y condiciones que se utilizan para realizar los cálculos necesarios y las variables se definen matemáticamente.

#### **3.1.4. Implementación en Excel**

El modelo en Excel está compuesto por 3 hojas de cálculo: "parameters", "Markov model" y "results". En la hoja "parameters" están definidas todas las variables y sus valores, las distribuciones de probabilidad, las tablas de costes y de mortalidad, etc. En esencia, esta hoja contiene todos los datos que el modelo necesita utilizar en algún momento (figura [3.7\)](#page-45-0), incluyendo todos los datos necesarios para las 10,000 simulaciones que se realizan. Algunos de estos son datos que introduce el usuario, como costes, mientras que otros son distribuciones de probabilidad que calcula el propio Excel dados los parámetros que necesita la función.

La hoja de cálculo "Markov model" contiene toda la estructura del modelo y un desglose de la probabilidad de morir por causas ajenas al cáncer (que necesitará el modelo de Markov). Excel no permite calcular todos los escenarios con un mismo modelo, lo cual implica que han tenido que replicar el modelo 24 veces, variando los parámetros de cada uno de ellos, de forma que puedan obtenerse resultados para los  $4 \times 3 \times 2 = 24$  casos posibles. Este modelo representa una

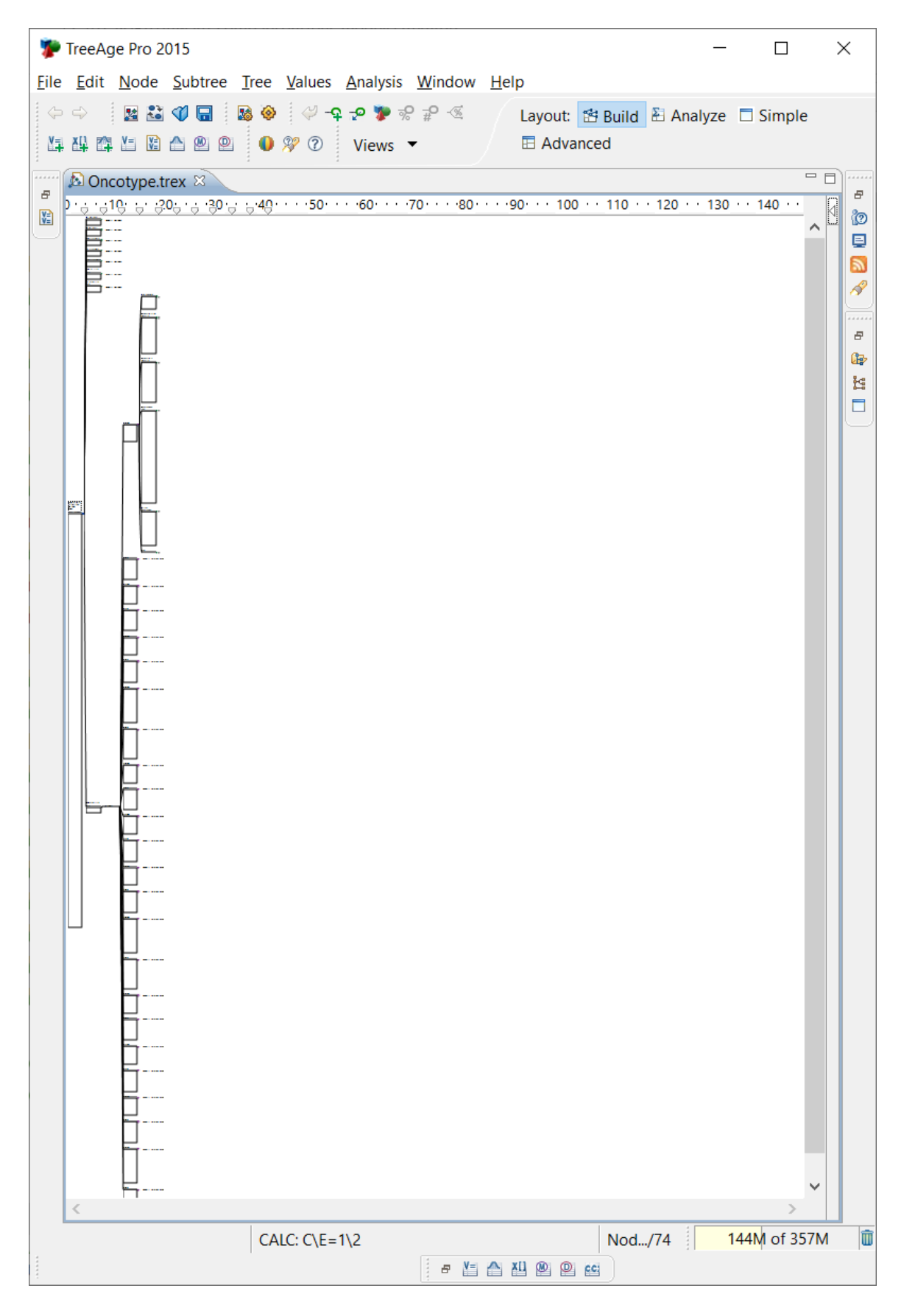

<span id="page-43-0"></span>Figura 3.5: Vista completa del modelo en TreeAge.

| TreeAge Pro 2015                   |                                                                                 |                                                      |                                                      | ×<br>□                                                  |
|------------------------------------|---------------------------------------------------------------------------------|------------------------------------------------------|------------------------------------------------------|---------------------------------------------------------|
|                                    | File Edit Node Subtree Tree Values Analysis Window Help                         |                                                      |                                                      |                                                         |
| $\Rightarrow$                      | なおの日                                                                            | M ⓒ : ◇ -Ω -ρ ♥ =့P -⊗ M                             |                                                      | Layout: 图 Build 图 Analyze □ Simple                      |
|                                    | $0 \nless 0$<br>Views •                                                         |                                                      | <b>El Advanced</b>                                   |                                                         |
| Variable Definitions &             | ≓° ™ ⊟                                                                          | <b>Al Oncotype - orig.trex </b> &                    |                                                      | $=$ $F$<br>1.1.1.1.1                                    |
|                                    |                                                                                 | (14) 1991 12:00:13:00:14 1 (15:00:16:00:17:00:18) 20 |                                                      | $\varXi$<br><b><i>C</i></b> Palette<br>$\triangleright$ |
| ♦ 2 X 1 type filter text           | Clear                                                                           |                                                      | Recurrence-                                          | Ø<br>$\mathbb{R} \oplus \mathbb{C}$                     |
| Name                               | <b>Definition</b>                                                               |                                                      | free                                                 | g<br>$\mathbb{Z}$<br><b><sup>ta</sup></b> Tree Nodes ∞  |
| $--$ Defined @ Re<br>$\checkmark$  |                                                                                 |                                                      | C free $1 =$                                         | $+$<br>D<br>Chance                                      |
| $C$ _free_1                        | (467/12)*Inflation[1995;1]                                                      |                                                      | (467/12)*Inflation[1                                 | .                                                       |
| $C$ _free_2                        | (421.75/12)*Inflation[1995;1]                                                   |                                                      | C free $2 = (421.75)$<br>12)*Inflation[1995;1]       | $\blacksquare$ Terminal<br>$\varpi$                     |
| $C$ _free_3                        | (376.50/12)*Inflation[1995;1]                                                   |                                                      | C free $3 = (376.50/$                                | Decision<br>¢                                           |
| $C$ _free_4                        | (331.25/12)*Inflation[1995;1]                                                   | L-L-NC                                               | 12)*Inflation[1995;1]<br>C free $4 = (331.25)$       | <b>O</b> Logic<br>ł.                                    |
| C free 5                           | (286/12)*Inflation[1995;1]                                                      |                                                      | 12)*Inflation[1995;1]                                | 口<br><b>W</b> Markov                                    |
| ---Inherited---                    |                                                                                 | C assay pathway $=$<br>C assay                       | C free $5 =$<br>(286/12)*Inflation[1                 | $\rightarrow$ Label                                     |
| $\rightarrow$ 0 L-L-NC             |                                                                                 | $C$ chemo = $0$                                      | --- Markov                                           | <sup>2</sup> Summation                                  |
| O Pathway                          |                                                                                 | $P$ chemo = $0$<br>P dist rec = DR1                  | Information<br>Init Cost: 0.5 *                      | $\mathbf{0}$ des                                        |
| $\rightarrow$ $\sim$ Low/high risk |                                                                                 | - Markov                                             | If stage<68;Disco                                    | <b>O</b> Time                                           |
| $\vee$ $\Box$ Woman with           |                                                                                 | nformation<br><b>Termination</b>                     | $(12)$ ;<br>0)+lf(_stage<12;Di                       |                                                         |
| Baseage                            | 50                                                                              | condition: stage >                                   | 12); If stage<24; Di                                 | <b>E</b> > Notes and   ∞                                |
| $C_$ assay                         | C_assay_USD*Inflation[2012;1]*                                                  | 600                                                  | 12); If stage<36; Di<br>12); If stage<48; Di         | $\blacksquare$ Note                                     |
| C_assay_U! 4175                    |                                                                                 | dummy low*Dist(1                                     | 12);Discount(C_fre                                   | <b>K</b> Arrow                                          |
|                                    | C_bcdeath C_bcdeath_hosp+C_bcdeath_m                                            |                                                      | (12))))<br><b>Incr Cost:</b>                         |                                                         |
|                                    | C_bcdeath 27*565*Inflation[1995;1]                                              |                                                      | If stage<68:Disco                                    |                                                         |
|                                    | C_bcdeath 132*Inflation[1995;1]                                                 |                                                      | $12$ ;<br>$0$ )+If(stage<12;Di                       |                                                         |
|                                    | C_bcdeath 56*Inflation[1995;1]                                                  |                                                      | 12); If stage<24; Di                                 |                                                         |
|                                    | C_bcdeath 839*0.10*Inflation[1995;1]                                            |                                                      | 12); If(_stage<36; Di<br>$12$ ; If stage < 48; Di    |                                                         |
|                                    | C_chemo_i (82.20/6)*Inflation[2012;1]+C_c                                       |                                                      | 12); Discount(C fre                                  |                                                         |
|                                    | C_chemo_i (5042.54/6)*Inflation[2012;1]+C<br>C_chemo_I 132.33*Inflation[2006;1] |                                                      | (12))))<br>Final Cost: 0.5 *                         |                                                         |
|                                    | C_chemo_  55.67*Inflation[2006;1]                                               |                                                      | If stage<68; Disco                                   |                                                         |
|                                    | C_chemo_i (2779.52/6)*Inflation[2012;1]+C                                       |                                                      | $12$ ;<br>$0$ )+lf(stage<12;Di                       |                                                         |
|                                    | C_chest   C_chest_dist*Inflation[2010;1]                                        |                                                      | 12); If stage<24; Di                                 |                                                         |
| C_chest_m 2910                     |                                                                                 |                                                      | $12$ ); If stage < $36$ ; Di<br>12); If stage<48; Di |                                                         |
|                                    | C_chest_se 51.22470158                                                          |                                                      | 12);Discount(C_fre                                   |                                                         |
|                                    | C_free_1 (467/12)*Inflation[1995;1]                                             |                                                      | 12))))<br>Init QALY: 0.5 *                           |                                                         |
|                                    | C_gastro   C_gastro_dist*Inflation[2010;1]                                      |                                                      | (If(stage<12;Disc                                    |                                                         |
| C_gastro_r 6488                    |                                                                                 |                                                      | 12; Dis; stage/<br>12);Discount(U 2n                 |                                                         |
|                                    | C_gastro_s 664.5222107                                                          |                                                      | 12; Dis; stage/12)))                                 |                                                         |
|                                    | C_hormon (200.89/60)*Inflation[2012;1]                                          |                                                      | Incr QALY:<br>If stage<12; Disco                     |                                                         |
|                                    | C_injuries   C_injuries_dist*Inflation[2010;1]                                  |                                                      | 12;Dis;_stage/                                       |                                                         |
| C_injuries_ 6909                   |                                                                                 |                                                      | 12);Discount(U_2n                                    |                                                         |
|                                    | C_injuries_4788.752447                                                          |                                                      | 12; Dis; stage/12))<br>Final QALY: 0.5 *             |                                                         |
|                                    | C_nausea   C_nausea_dist*Inflation[2010;1]                                      |                                                      | If stage<12; Disc                                    |                                                         |
| C nausea 3983                      |                                                                                 |                                                      | 12: Dis: stage/<br>12):Discount(U 2n                 |                                                         |
|                                    | C_nausea_203.5634174                                                            |                                                      | 12; Dis; stage/12)))                                 |                                                         |
| ₹                                  | C neutron C neutronenia dist*InflationDC                                        | $\,<$                                                | $\Omega$                                             | ⋗                                                       |
|                                    |                                                                                 |                                                      |                                                      |                                                         |
|                                    |                                                                                 | Ħ<br>125M of 343M                                    | 面:                                                   |                                                         |
| <b>- 년습신인인 es</b>                  |                                                                                 |                                                      |                                                      |                                                         |

<span id="page-44-0"></span>Figura 3.6: Vista ampliada del modelo en TreeAge.

| <b>Variables</b>                   |             | <b>Distributions</b>                                                                                                    |                |                       |         |                    |              | <b>Table: Cost of DR</b> | <b>Table: Inflation</b> |                   |     |                              |  |
|------------------------------------|-------------|----------------------------------------------------------------------------------------------------|----------------|-----------------------|---------|--------------------|--------------|--------------------------|-------------------------|-------------------|-----|------------------------------|--|
|                                    |             |                                                                                                    |                |                       |         |                    |              |                          |                         |                   |     | <b>Table: Mortality rate</b> |  |
| Variable                           | Value       | <b>Distribution</b>                                                                                                    | Value Type     |                       | Param   | Param <sub>2</sub> | <b>Index</b> | Cost                     |                         | Year   Multiplier | Age | <b>Mortality rate</b>        |  |
| <b>Baseage</b>                     | 50          | U1                                                                                                    | 0.6200 Beta    |                       | 63.507  | 38.924             |              | \$4,096                  |                         |                   | 50  | 0.0023                       |  |
| C assay                            | \$4,124.48  | <b>U2</b>                                                                                                    | 0.7440 Beta    |                       | 30.317  | 10.432             |              | \$1,114                  |                         |                   | 51  | 0.0025                       |  |
| C assay USD                        | \$4,175,00  | lU3                                                                                                    | 0.7790 Beta    |                       | 473.098 | 134.217            |              | 3 \$16.543               |                         |                   | 52  | 0.0028                       |  |
| C bcdeath                          | \$22,040.96 | <b>U4</b>                                                                                                    | 0.6850 Beta    |                       | 171.739 | 78.975             |              | 4 \$14,034               |                         |                   | 53  | 0.0031                       |  |
| C bcdeath $\frac{1}{2}$ 521,654.99 |             | <b>LE</b>                                                                                                    | 21.0000 Normal |                       | 21,000  | 2.015              |              | \$5,210                  |                         |                   | 54  | 0.0034                       |  |
| C bcdeath med                      | \$187.38    | C sepsis dist \$32,551.63 LogNormal                                                                                                    |                |                       | 10.388  | 0.074              |              | 6 \$10.041               |                         |                   | 55  | 0.0037                       |  |
| C bcdeath med                      | \$79.49     | C neutropen                                                                                                    |                | $$6,573.73$ LogNormal | 8.790   | 0.049              |              | \$5,313                  |                         |                   | 56  | 0.0041                       |  |
| C bodeath radid                    | \$110.10    | $C$ injuries die $\frac{1}{2}$ $\frac{1}{2}$ $\frac{1}{2}$ $\frac{1}{2}$ $\frac{1}{2}$ $\frac{1}{2}$ $\frac{1}{2}$ $\frac{1}{2}$ $\frac{1}{2}$ $\frac{1}{2}$ $\frac{1}{2}$ $\frac{1}{2}$ $\frac{1}{2}$ $\frac{1}{2}$ $\frac{1}{2}$ $\frac{1}{2}$ $\frac{1}{2}$ $\frac{1}{2}$ $\frac{1}{2}$ $\frac{1}{2}$ $\frac{$ |                |                       | 9.941   | 0.626              | $\Omega$     | $0$ 252                  | ΩI                      |                   | 57  | 0.0045                       |  |

<span id="page-45-0"></span>Figura 3.7: Hoja de cálculo que contiene todos los parámetros del modelo.

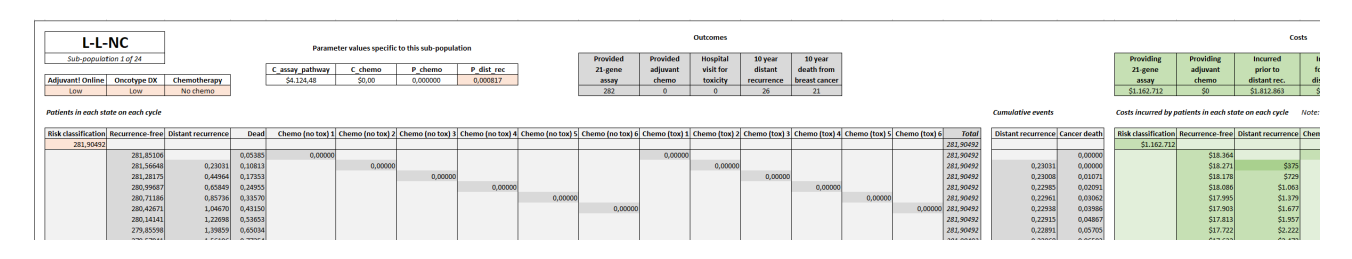

<span id="page-45-1"></span>Figura 3.8: Fragmento de la implementación en Excel. Esta hoja de cálculo (una de las tres que componen el modelo) consta de 237,000 celdas ocupadas, repartidas en más de 620 filas y 1,500 columnas.

cohorte de mujeres de 50 años, analizando su evolución mes a mes, lo que supone un total de 600 ciclos. Replicar el modelo 24 veces y con 600 ciclos para cada grupo, calculando la probabilidad de recurrencia y de muertes, los costes desglosados, la utilidad, etc., supone que esta hoja está compuesta por más de 237,000 celdas ocupadas, repartidas en más de 620 filas y 1.500 columnas. Un fragmento de uno de los modelos (para el caso "Low-Low-No chemo", es decir, "bajo riesgo en el test en-línea, bajo riesgo en el test genético y no quimioterapia") se puede ver en la figura [3.8.](#page-45-1) El gran tamaño de cada modelo hace imposible poder ver uno completo para obtener una visión de conjunto.

En todo el archivo Excel no hay ningún comentario que explique la estructura o las decisiones tomadas. La única forma de entender qué ocurre es establecer una a una la relación entre parámetros en base a las fórmulas que los utilizan. En la figura [3.9](#page-46-0) se pueden ver algunas de las fórmulas que componen los modelos.

La hoja de cálculo "results" es la encargada de mostrar las tablas con los resultados (costes y efectividad) de los modelos para los dos análisis que se realizan. Sirve recopilar y mostrar de forma clara los resultados de los 24 sub-modelos anteriores, que estaban repartidos a lo largo de la hoja "Markov model", de forma que el usuario pueda visualizarlos de forma simple. En la figura [3.10](#page-46-1) se puede ver un fragmento de esta hoja de cálculo.

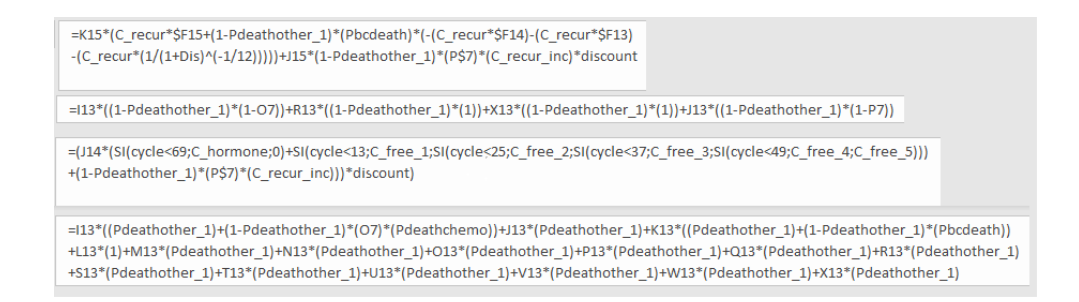

<span id="page-46-0"></span>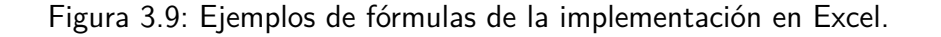

| Outcomes, costs, and effectiveness by subpopulation                                   |        |                        |     |                          |                      |                      |                              |                    |                       |                       |                       |                      |                       |                                |                   |            |                      |         |          | Outcomes, costs, effectiveness and cost- |
|---------------------------------------------------------------------------------------|--------|------------------------|-----|--------------------------|----------------------|----------------------|------------------------------|--------------------|-----------------------|-----------------------|-----------------------|----------------------|-----------------------|--------------------------------|-------------------|------------|----------------------|---------|----------|------------------------------------------|
|                                                                                       |        | Subpopulation          |     |                          |                      |                      | <b>Outcomes</b>              |                    |                       |                       |                       | Costs                |                       |                                |                   |            | <b>Effectiveness</b> |         |          |                                          |
| Summary of subpopulation size, Adjuvant! Online/Oncotype DX risk groups and treatment |        |                        |     |                          | Provided<br>Oncotype | Provided<br>adjuvant | <b>Hospital</b><br>visit for | 10 year<br>distant | 10 year<br>death from | Providing<br>Oncotype | Providing<br>adiuvant | Incurred<br>prior to | Incurred<br>following | Incurred over<br>last 3 months | Total<br>lifetime | life years | <b>OALYs</b>         |         |          |                                          |
| Index                                                                                 |        | <b>Adjuvant Online</b> |     | Oncotype DX Chemotherapy | DX                   | chemo                | toxicity                     | recurrence         | breast cancer         | <b>DX</b>             | chemo                 | distant rec.         | distant rec.          | of life                        | costs             |            |                      |         | Provided | Provided                                 |
| <b>L-L-NC</b>                                                                         | 299.78 | Low                    | Low | No chemo                 | 300                  |                      |                              |                    |                       | \$1,236,432           | SO.                   | \$2,092,653          | \$218,718             | \$192,402                      | \$3,740,206       | 4.631      | 3.525                |         | Oncotype | adjuvant                                 |
| <b>LLC</b>                                                                            | 44.08  | Low                    | Low | CMF chemo                | 44                   | 44                   |                              |                    |                       | \$181.792             | \$102,867             | \$290.146            | \$40,557              | \$35,669                       | \$651,032         | 676        | 512                  |         | D)       | chemo                                    |
| L-I-NC                                                                                | 87.16  | Low                    | Int | No chemo                 | 87                   |                      |                              |                    |                       | \$359.500             | SO <sub>2</sub>       | \$593.040            | \$128.619             | \$113.183                      | \$1,194,342       | 1.315      | 1.000                | Average |          | 510                                      |
| L-I-C                                                                                 | 39,34  | Low                    |     | TC chemo                 | 39                   |                      |                              |                    |                       | \$162.261             | \$196,366             | \$261.171            | \$26,782              | \$23,552                       | \$670.132         | 608        | 461                  | Current |          | 439                                      |

<span id="page-46-1"></span>Figura 3.10: Fragmento de la hoja de cálculo "results"

### **3.2. Implementación del modelo en OpenMarkov**

Aunque el artículo de [Paulden et al.](#page-77-0) [\(2013\)](#page-77-0) describe el modelo, no explica en detalle todas aquellas relaciones y cuestiones de modelado necesarias para poder reproducirlo. Por tanto, ha sido necesario hacer ingeniería inversa desde los modelos que ellos proporcionan, para desentrañar y entender cada una de las decisiones de modelado que tomaron los autores, con el fin de poder reproducirlas en OpenMarkov.

Este proceso de estudio del modelo lo hemos realizado principalmente a partir de la implementación en Excel, ya que las funcionalidades de rastreo de celda precedentes y dependientes que proporciona este software facilitan en cierto modo esta tarea. Sin embargo, es necesario destacar que no hay ningún tipo de comentario o indicación en el modelo que indiquen qué decisiones se han tomado y las razones que las justifican(por ejemplo, las hipótesis que toman para simplificar el modelo de forma que tratable). La tarea se complica porque algunas delas variables empleadas no tienen nombres descriptivos, como puede ser "c\_chemo", sino N1, N2, etc., y es necesario acudir de nuevo al artículo original para intentar adivinar qué significa cada una de ellas. Sin embargo, como hemos dicho, la principal dificultad es que la mayor parte de las "variables" no tienen nombres, sino que son referencias a celdas de Excel.

Otra razón para realizar el estudio con la implementación en Excel —frente a, por ejemplo, MATLAB (aunque este tenga más comentarios)— ha sido que en las hojas de cálculo está todo desglosado por columnas y es fácil manipular cada fórmula, pudiendo así realizar modificaciones sobre la marcha que sirvan para ver qué cambios provocan en otras celdas y a qué afectan en el modelo, con el fin de desentrañar el significado de algunas partes que a priori no estaban claras. Sin embargo, aun pudiendo rastrear celdas y modificarlas entenderlas mejor, esta labor ha sido

realmente compleja y ha supuesto una gran cantidad de tiempo.

Durante el modelado se han encontrado algunas simplificaciones que los autores en su momento decidieron asumir para poder construir un modelo tratable. En este trabajo no vamos a discutir si dichas hipótesis y decisiones de modelado fueron correctas, simplemente vamos a enumerarlas con el fin de ilustrar el modelo correctamente para entenderlo mejor y a facilitar su análisis y reproducibilidad posteriores. Estas decisiones son:

- Las pacientes que reciben quimioterapia solo pueden morir —por algún problema derivado de la misma— en el ciclo inicial, es decir, nunca morirán por la quimioterapia durante su tratamiento.
- En el ciclo inicial ningún paciente puede tener recurrencia del cáncer, por tanto todas las pacientes empiezan en el estado "recurrence-free".
- Mientras se está recibiendo quimioterapia (seis ciclos) no se puede tener recurrencia del cáncer ni morir por cáncer.
- Cuando una paciente muere por cáncer, los costes asociados al tratamiento en los tres últimos meses no se suman al total. Por ejemplo, si una paciente muere en el ciclo 300, hasta ese momento habrá incurrido en una serie de costes, pero al morir por cáncer en este ciclo, de los costes totales se restan los costes del ciclo 277 al 300 como si no se hubiesen producido.

Esta última característica del modelo original referente a los costes supone un problema, ya que en OpenMarkov esto no puede hacerse a priori (ya que el ajuste que realizan no debería hacerse de esta manera). Dadas las limitaciones temporales y puesto que con este trabajo se pretende presentar una comparativa entre OpenMarkov y otras herramientas de modelado, y este modelo en particular solo es un estudio de caso para ilustrar esta comparativa, se tomó la decisión de omitir este ajuste al implementar el modelo en OpenMarkov (por lo que los costes variarán ligeramente, como veremos al analizar los resultados).

El modelo resultante se puede ver en la figura [3.11.](#page-48-0) Contiene dos decisiones, que corresponden a la realización del test genético y al uso de la quimioterapia. Los nodos de costes tienen el prefijo C y el de utilidad el prefijo U, para poder diferenciarlos correctamente. Las variables temporales son aquellas que cambian durante el tiempo y se pueden identificar por tener el ciclo indicado entres corchetes. Todos los costes y utilidades han sido desglosados al mismo nivel que en Excel (y con los mismos nombres), lo cual permite poder evaluar no solo los costes totales, como se hace en este trabajo, sino también cualquier coste individual en caso de necesitarlo.

El grafo del DIM tiene 3 partes claramente diferenciadas. La primera, que se muestra en la figura [3.12,](#page-49-0) se refiere a la clasificación de las pacientes y a las dos decisiones: realizar el test

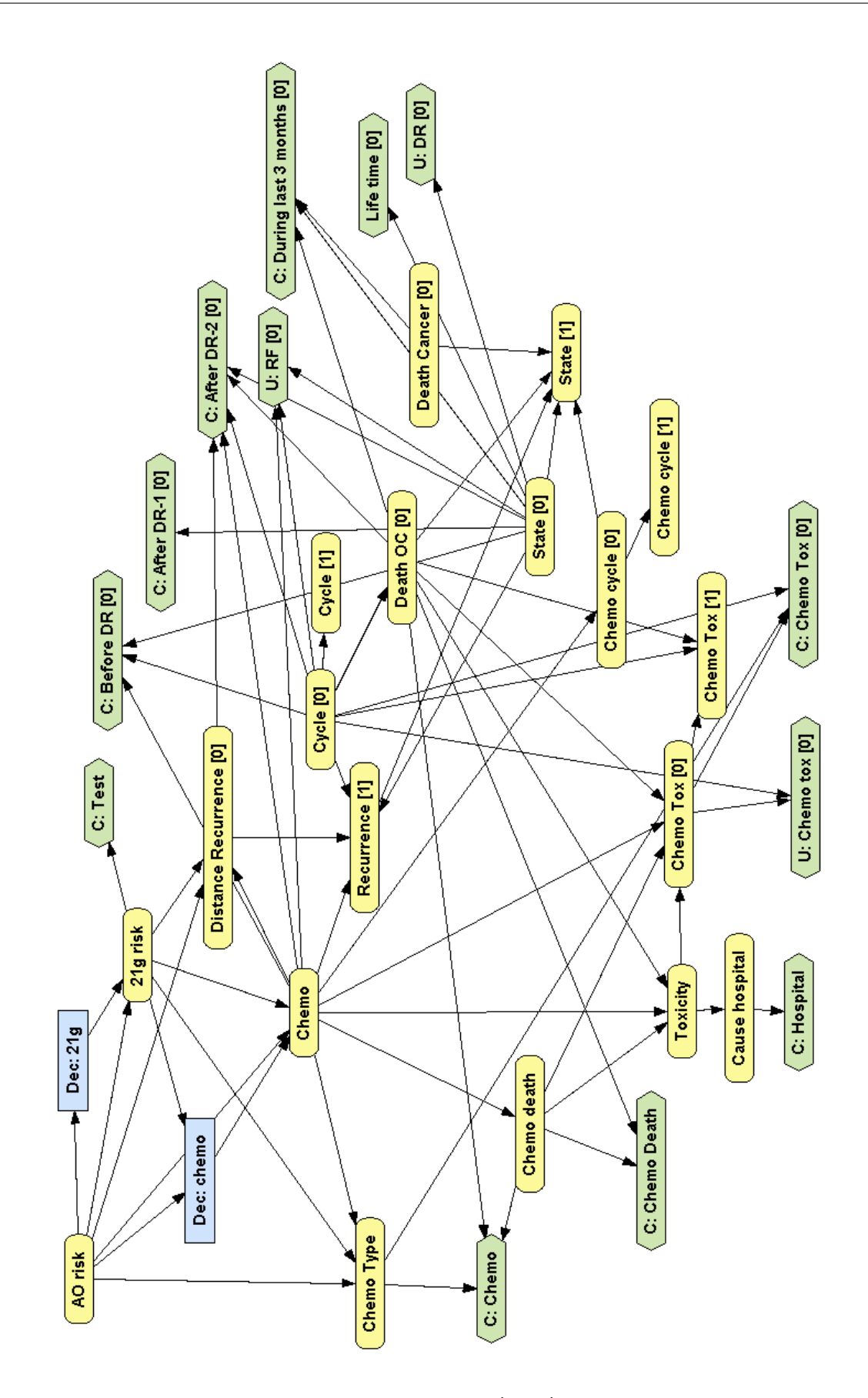

<span id="page-48-0"></span>Figura 3.11: Diagrama de influencia markoviano (DIM) implementado en OpenMarkov.

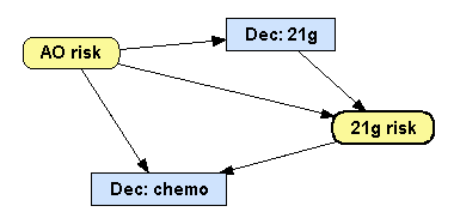

<span id="page-49-0"></span>Figura 3.12: Submodelo relativo a la clasificación de las pacientes y la toma de decisiones.

genético y tratar con quimioterapia. Esto se ha modelado con dos nodos de azar y dos nodos de decisión. Antes de tomar las dos decisiones se conoce el riesgo según el test Adjuvant! Online (que asigna un riesgo bajo, medio o alto, según una distribución de probabilidad) y, dependiendo de si se realiza o no el test genético, se asigna a la paciente a alguno de los  $3 \times 4 = 12$  grupos de riesgo resultantes de estos dos tests. En caso de no realizar el test genético, valor de la variable "21g risk" (figura [3.12\)](#page-49-0) será N/A. La decisión de la quimioterapia tiene 3 valores: sí, no y aleatorio $^1$  $^1$ , que proporciona quimioterapia de acuerdo a unas distribuciones de probabilidad que dependen del grupo de riesgo en el que se encuentre de los 12 posibles.

La segunda parte (figura [3.13\)](#page-50-0) corresponde al tratamiento con quimioterapia. Dependiendo del grupo de riesgo hay tres tipos de quimioterapia distintos: CMF, TC y FEC-D. Cada uno de ellos tiene su propio coste. Cuando se aplica, puede darse el caso de que la paciente muera, lo que también conlleva un coste asociado. En caso de no morir, puede intoxicarse y enfermar, lo que también supone un gasto y una variación en la utilidad, ya que la calidad de vida se ve reducida. La probabilidad de intoxicación cambia durante el tiempo; por tanto es necesario que sea temporal y dependa del ciclo.

La tercera parte (figura [3.14\)](#page-50-1) corresponde a la componente más crítica del modelo: la transición de estados de las pacientes. La probabilidad de recurrencia viene determinada por el grupo de riesgo, que establece unas probabilidades que aumentan conforme aumenta el riesgo estimado con el test Adjuvant! Online y el test genético. El nodo "Recurrence" representa la transición de no tener recurrencia a tenerla. En caso de recurrencia o muertes previas, el valor de esta variable es "no", obviamente. En este modelo, en caso de estar recibiendo tratamiento de quimioterapia no puede haber recurrencia ni muerte por cáncer, como ya hemos explicado.

El nodo "Cycle" simplemente es un contador de ciclos que sirve para establecer condiciones en el resto de variables; por ejemplo, para determinar el intervalo en el que se aplica quimioterapia. El nodo "Death\_OC" sirve para representar la probabilidad de morir por causas ajenas al cáncer y aumenta con la edad.

<span id="page-49-1"></span>Los nodos "State" representan los estados por los que pasan las pacientes. Inicialmente nin-

 $1A$ unque la aplicación de quimioterapia es una *decisión* que toma el médico, en este modelo debe representarse como una variable de azar, ya que el modelo de [\(Paulden et al., 2013\)](#page-77-0) supone que el decisor de la política sanitaria no controla esta variable.

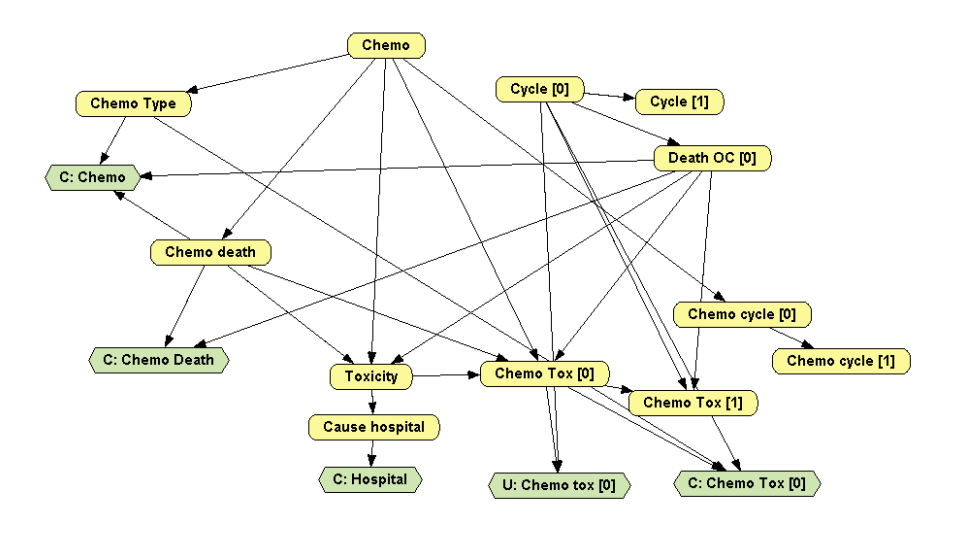

<span id="page-50-0"></span>Figura 3.13: Submodelopara la quimioterapia.

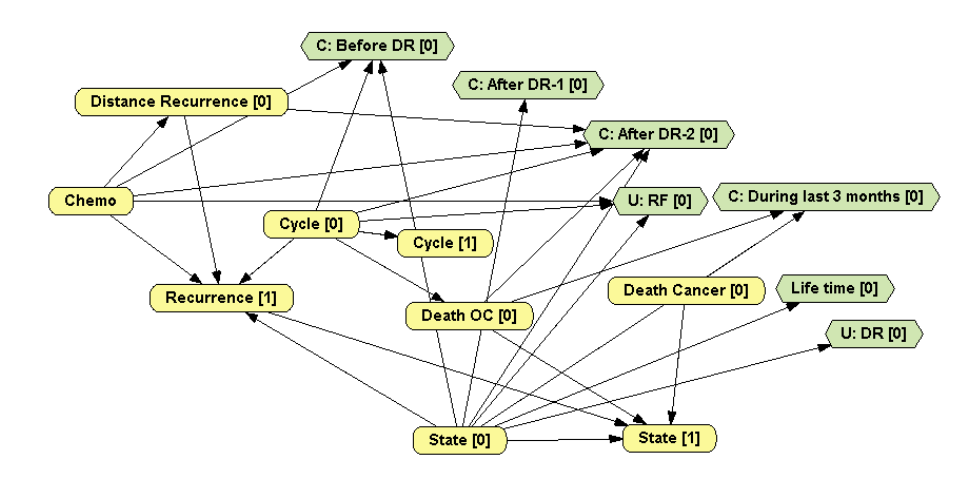

<span id="page-50-1"></span>Figura 3.14: Submodelo para la evolución de la paciente (transición de estados).

guna paciente ha tenido recurrencia. El estado en cada ciclo depende del anterior (figura [3.15\)](#page-51-0). Si la paciente muere en el ciclo *i* − 1 no puede realizar ninguna transición, sino que permanece muerta en los ciclos siguientes. Si ha tenido recurrencia puede morir, ya sea por cáncer o por otras causas. En caso de no tener recurrencia puede morir por quimioterapia o por otras causas ajenas, o sufrir recurrencia, salvo en los 6 ciclos en que es tratada con quimioterapia, durante los cuales no puede salir del estado "libre de recurrencia".

Asociados a estos estados hay una serie de nodos de valor, como la utilidad en caso de no tener recurrencia o en caso de tenerla, o los costes médicos asociados a transitar de no tener recurrencia a tener.

Para establecer escenarios en OpenMarkov —por ejemplo, los 24 escenarios considerados en el modelo original— hay que imponer políticas (en nodos de decisión) e introducir evidencia

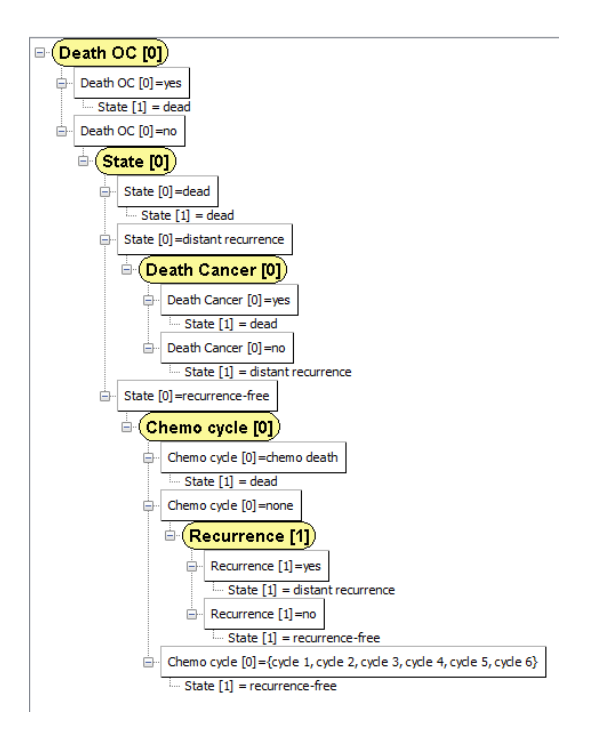

<span id="page-51-0"></span>Figura 3.15: Árbol de probabilidad para el nodo "State [1]". Representa las probabilidades de transición entre estados.

(en nodos de azar), para lo cual se hace clic derecho en el nodo y se selecciona "imponer evidencia/política", tras lo cual el nodo cambiará de color indicando que se ha impuesto una política o se ha introducido un hallazgo en dicho nodo.

Esto permite realizar análisis sobre cualquier escenario posible, así como establecer subpoblaciones, pudiendo evaluar los 24 escenarios con un solo modelo. Por ejemplo, se puede realizar un análisis de coste-efectividad para aquellos pacientes de riesgo bajo en Adjuvant! Online. Open-Markov permite hacer esto porque un diagrama de influencia de Markov puede ser transformado en un diagrama de influencia estándar expandiendo hasta el horizonte deseado. Dado que puede ser convertido a diagrama de influencia, también puede ser evaluado con un algoritmo estándar de diagramas de influencia. Existen dos formas de evaluar un diagrama de influencia de Markov con más de dos criterios: se pueden combinar todos en uno solo usando un peso para cada criterio y realizar un análisis unicriterio, o bien se pueden reducir a sólo dos criterios, coste y efectividad, y luego realizar un análisis de coste-efectividad. Esto permite tener evidencia antes de las decisiones o entre ellas, de lo cual resulta la capacidad de analizar subpoblaciones específicas.

### **3.3. Análisis de resultados**

Hemos realizado tres experimentos, los dos primeros son los mismos que realizan en [Paulden](#page-77-0) [et al.](#page-77-0) [\(2013\)](#page-77-0) y el tercero consiste en realizar un análisis de particiones de coste-efectividad (CEP).

| Estrategia                            | Excel  | Excel - Modificado | OpenMarkov |
|---------------------------------------|--------|--------------------|------------|
| Nunca                                 | 13.850 | 14.473             | 14474      |
| Sólo pacientes de riesgo alto         | 14.090 | 14.597             | 14.597     |
| Sólo pacientes de riesgo medio        | 14.180 | 14.750             | 14.751     |
| Sólo pacientes de riesgo medio y alto | 14.420 | 14.873             | 14.872     |
| Sólo pacientes de riesgo bajo         | 15.750 | 12.804             | 12.804     |
| Sólo pacientes de riesgo bajo y alto  | 15.990 | 12.928             | 12.928     |
| Sólo pacientes de riesgo bajo y medio | 16.080 | 13.081             | 13.081     |
| Todas las pacientes                   | 16.320 | 13.204             | 13.204     |

<span id="page-52-0"></span>Cuadro 3.1: Coste (en dólares canadienses) cuando se aplica el test genético en función del resultado del test Adjuvant! Online.

La única herramienta para el estudio de coste-efectividad que puede hacer esto es OpenMarkov, gracias a los algoritmos desarrollados [\(Arias and Díez, 2011,](#page-72-1) [2014\)](#page-72-2) en el CISIAD en la UNED.

Este CEP contiene, por cada valor de la disposición a pagar, una pareja coste-efectividad y decisión óptimas. Este tipo de análisis permite determinar la estrategia óptima para cada valor posible de un conjunto de valores que representan la disposición a pagar.

### **3.3.1. Primer análisis: ACE del test genético**

En este primer análisis se evalúan los costes y la efectividad y se realiza un análisis de costeefectividad para determinar la viabilidad de realizar el test genético en conjunción con el test Adjuvant! Online.

Para realizar este análisis en Excel se considera una cohorte de 1,000 pacientes y realizan 10,000 simulaciones estocásticas (Monte Carlo), con las que posteriormente se calcula un promedio. En OpenMarkov, por el contrario, este análisis de realiza de manera probabilista, por lo cual los resultados obtenidos varían ligeramente. Con el fin de comprobar que el modelo está bien construido, hemos intentado obtener el mismo resultado que en Excel utilizando un caso de referencia de esa implementación. Como se ha señalado, en el modelo original se realiza un ajuste de los costes que no es posible replicar en OpenMarkov. Por ello hemos modificado el modelo en Excel eliminando ese ajuste, para así poder comprobar que sin ese descuento los resultados son iguales. Los costes obtenidos se muestran en el cuadro [3.1](#page-52-0) y la utilidad en el cuadro [3.2.](#page-53-0)

Estos costes y utilidades se han representado en un plano de coste-efectividad (figura [3.16\)](#page-53-1). La línea discontinua representa la frontera de Pareto de la efectividad: La pendiente entre cada par de estrategias de esta frontera representa la razón de coste-efectividad incremental entre ellas.

| Estrategia                            | Excel  | OpenMarkov |
|---------------------------------------|--------|------------|
| Nunca                                 | 10,879 | 10,879     |
| Sólo pacientes de riesgo alto         | 11,171 | 11,171     |
| Sólo pacientes de riesgo medio        | 11,045 | 11,045     |
| Sólo pacientes de riesgo medio y alto | 11,337 | 11,337     |
| Sólo pacientes de riesgo bajo         | 7,665  | 7.665      |
| Sólo pacientes de riesgo bajo y alto  | 7,957  | 7,957      |
| Sólo pacientes de riesgo bajo y medio | 7,831  | 7.831      |
| Todas las pacientes                   | 8.123  | 8.123      |

<span id="page-53-0"></span>Cuadro 3.2: Efectividad (en AVACs) cuando se aplica el test genético en función del resultado del test Adjuvant! Online.

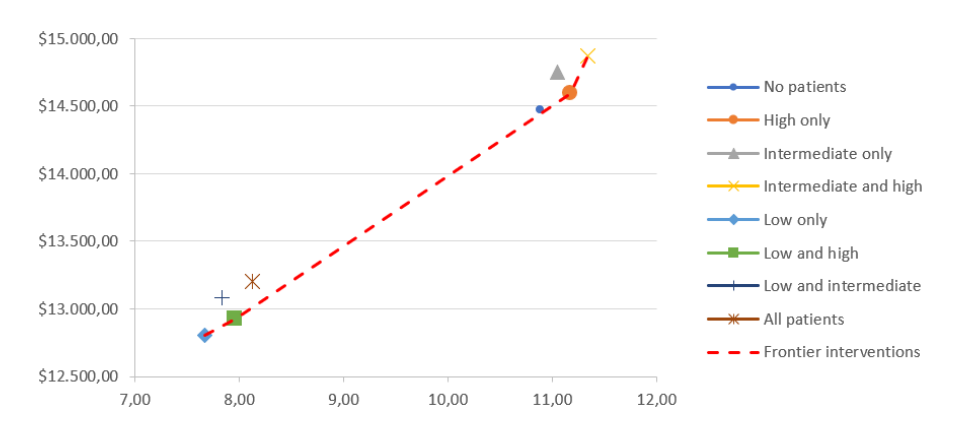

<span id="page-53-1"></span>Figura 3.16: Coste (en el eje de ordenadas, en dólares canadienses) y efectividad (en el eje de abscisas, en AVACs) en función de los grupos de riesgo del test Adjuvant! Online a los cuales se aplica el test genético.

| λ inf.             | A sup.          | Cost    | <b>Effectiveness</b> | Intervention                                                                           |
|--------------------|-----------------|---------|----------------------|----------------------------------------------------------------------------------------|
|                    | 0.0 1004.87     | 15913.6 |                      | $10.7986$ Dec: $21q = no$                                                              |
|                    | 1004.87 2784.03 | 16307.5 |                      | 11.1907 AO risk = AO lowAO int -> Dec: 21g = noAO risk = AO high -> Dec: 21g = yes     |
|                    | 2784.03 24081.0 | 16647.9 |                      | 11.3129 AO risk = AO low -> Dec: $21q$ = noAO risk = AO intAO high -> Dec: $21q$ = yes |
| $24081.0 + \infty$ |                 | 17663.1 |                      | 11.3551 Dec: $21q = yes$                                                               |

<span id="page-54-0"></span>Figura 3.17: Análisis de particiones de coste-efectividad

Para ampliar este análisis se han aprovechado algunas de las funcionalidades que proporciona OpenMarkov, y que no están presentes en otras herramientas, y se ha realizado un análisis de particiones de coste-efectividad (CEPs), que proporciona la estrategia óptima para cada intervalo de disposición a pagar (figura [3.17\)](#page-54-0).

Este análisis indica que para una disposición a pagar inferior a 1.004,87 \$/AVAC no se debe realizar el test genético en ningún caso. Para una disposición de entre 1.004,87 \$/AVAC y 2.784,03  $\frac{1}{2}$ AVAC, el test genético solo debe realizarse el grupo de riesgo alto en el test Adjuvant! Online. Con una disposición de entre 2.784,03 \$/AVAC y 24.081 \$/AVAC el test genético se realiza sólo para riesgo intermedio y alto. Con una disposición mayor de 24.081 \$/AVAC el test genético se realiza siempre.

#### **3.3.2. Segundo análisis: ACE de la quimioterapia**

En este segundo análisis se realiza un análisis coste-efectividad para determinar la viabilidad de tratar o no con quimioterapia a las pacientes de cada uno de los  $3 \times 4 = 12$  grupos de riesgo.

En el cuadro [3.3](#page-55-0) se muestran los costes de aplicar o no quimioterapia para cada grupo. El error medio obtenido con respecto a los costes del Excel (eliminando el ajuste ya comentado) es de 0.08 \$ con una desviación de 0.013 \$.

En el cuadro [3.4](#page-56-0) se muestran los años de vida y los AVACs asociados a cada grupo de riesgo ante la decisión de aplicar o no quimioterapia, que en este caso coinciden perfectamente.

Con los valores obtenidos se realiza el análisis de coste-efectividad (cuadro [3.5\)](#page-57-0) de quimioterapia frente a no quimioterapia. Como se ha comentado anteriormente, se busca replicar los resultados del Excel (que varían ligeramente respecto de los publicados en [\(Paulden et al., 2013\)](#page-77-0)). Este análisis se realiza sobre el modelo en Excel sin ajuste.

En nuestro caso se puede ver que para riesgo bajo en el test genético, proporcionar quimioterapia es contraproducente ya que aumenta los costes y disminuye los AVACs. Por ello, en este grupo de riesgo (independientemente del resultado del testAdjuvant! Online) siempre aparece una D, que significa que el uso de la quimioterapia está dominado por no utilizarla.

Para el grupo de riesgo alto en el test genético, ocurre lo contrario: proporcionar quimioterapia siempre reduce los costes a la vez que aumenta los AVACs, por tanto en este caso siempre aparece "CE", es decir, es quimioterapia domina a no-quimioterapia.

| Grupo    | Adjuvant!<br>Online | Oncotype<br>DX | Quimio-<br>terapia | Excel -<br>Coste total | Excel -<br>Coste total<br>sin ajuste | $OM -$<br>Coste total |
|----------|---------------------|----------------|--------------------|------------------------|--------------------------------------|-----------------------|
| L-L-NC   | Low                 | Low            |                    | 12.677,61              | 12.755,86                            | 12.755,80             |
| $L-L-C$  | Low                 | Low            | <b>CMF</b>         | 15.126,38              | 15.219,89                            | 15.219,82             |
| L-I-NC   | Low                 | Int            |                    | 15.245,47              | 15.467,59                            | 15.467,50             |
| $L-I-C$  | Low                 | Int            | ТC                 | 18.355,04              | 18.480,44                            | 18.480,37             |
| L-H-NC   | Low                 | High           |                    | 24.707,50              | 25.466,04                            | 25.465,95             |
| $L-H-C$  | Low                 | High           | FEC-D              | 21.869,30              | 22.066,57                            | 22.066,48             |
| L-N-NC   | Low                 | N/A            |                    | 11.324,78              | 11.558,34                            | 11.558,26             |
| $L-N-C$  | Low                 | N/A            | <b>CMF</b>         | 11.722,66              | 11.856,43                            | 11.856,36             |
| $L-L-NC$ | Int                 | Low            |                    | 13.522,91              | 13.648,45                            | 13.648,38             |
| $LL-C$   | Int                 | Low            | <b>CMF</b>         | 15.552,99              | 15.670,32                            | 15.670,25             |
| $I-I-NC$ | Int                 | Int            |                    | 19.000,98              | 19.434,68                            | 19.434,58             |
| $I-I-C$  | Int                 | Int            | TC                 | 19.151,95              | 19.321,92                            | 19.321,83             |
| I-H-NC   | Int                 | High           |                    | 29.461,27              | 30.494,56                            | 30.494,49             |
| $I-H-C$  | Int                 | High           | FEC-D              | 22.134,57              | 22.346,69                            | 22.346,60             |
| I-N-NC   | Int                 | N/A            |                    | 17.090,85              | 17.650,07                            | 17.649,97             |
| $I-N-C$  | Int                 | N/A            | <b>TC</b>          | 14.801,98              | 14.959,33                            | 14.959,25             |
| H-L-NC   | High                | Low            |                    | 13.522,91              | 13.648,45                            | 13.648,38             |
| $H-L-C$  | High                | Low            | <b>CMF</b>         | 15.552,99              | 15.670,32                            | 15.670,25             |
| H-I-NC   | High                | Int            |                    | 19.000,98              | 19.434,68                            | 19.434,58             |
| $H-I-C$  | High                | Int            | ТC                 | 19.151,85              | 19.321,92                            | 19.321,83             |
| H-H-NC   | High                | <b>High</b>    |                    | 29.461,27              | 30.494,56                            | 30.494,49             |
| H-H-C    | High                | High           | FEC-D              | 22.134,57              | 22.346,69                            | 22.346,60             |
| H-N-NC   | High                | N/A            |                    | 18.608,58              | 19.254,21                            | 19.254.11             |
| $H-N-C$  | High                | N/A            | FEC-D              | 17.057,13              | 17.215,91                            | 17.215.83             |

<span id="page-55-0"></span>Cuadro 3.3: Coste (en dólares canadienses) en función del riesgo estimado por cada uno de los tests y de si se aplica quimioterapia (el tipo de quimioterapia depende del grupo de riesgo, como se indica en la cuarta columna).

| Grupo    | Adjuvant!<br>Online | Oncotype<br>DX | Quimio-<br>terapia           | Excel -<br><b>AVACS</b> | Excel -<br>Años de<br>vida | OM-<br><b>AVACS</b> | OM-<br>Años de<br>vida |
|----------|---------------------|----------------|------------------------------|-------------------------|----------------------------|---------------------|------------------------|
| L-L-NC   | Low                 | Low            |                              | 11,927                  | 15,363                     | 11,927              | 15,363                 |
| $L-L-C$  | Low                 | Low            | <b>CMF</b>                   | 11,758                  | 15,225                     | 11,758              | 15,225                 |
| $L-I-NC$ | Low                 | Int            | $\blacksquare$               | 11,274                  | 14,539                     | 11,274              | 14,539                 |
| $L-I-C$  | Low                 | Int            | TC                           | 11,615                  | 15,045                     | 11,615              | 15,045                 |
| L-H-NC   | Low                 | <b>High</b>    | $\blacksquare$               | 8,682                   | 11,264                     | 8,682               | 11,264                 |
| $L-H-C$  | Low                 | High           | FEC-D                        | 11,291                  | 14,636                     | 11,291              | 14,636                 |
| L-N-NC   | Low                 | N/A            | $\frac{1}{2}$                | 11,222                  | 14,473                     | 11,222              | 14,472                 |
| $L-N-C$  | Low                 | N/A            | <b>CMF</b>                   | 11,578                  | 14,998                     | 11,578              | 14,997                 |
| $L-L-NC$ | Int                 | Low            |                              | 11,714                  | 15,094                     | 11,714              | 15,094                 |
| $L-L-C$  | Int                 | Low            | <b>CMF</b>                   | 11,652                  | 15,091                     | 11,651              | 15,091                 |
| $I-I-NC$ | Int                 | Int            | $\blacksquare$               | 10,285                  | 13,289                     | 10,285              | 13,289                 |
| $I-I-C$  | Int                 | Int            | TC                           | 11,415                  | 14,792                     | 11,415              | 14,792                 |
| I-H-NC   | Int                 | <b>High</b>    | $\blacksquare$               | 7,224                   | 9,419                      | 7,224               | 9,419                  |
| $I-H-C$  | Int                 | High           | FEC-D                        | 11,224                  | 14,551                     | 11,224              | 14,551                 |
| I-N-NC   | Int                 | N/A            | $\overline{\phantom{0}}$     | 9,679                   | 12,524                     | 9,679               | 12,524                 |
| $I-N-C$  | Int                 | N/A            | TC                           | 11,472                  | 14,864                     | 11,472              | 14,864                 |
| H-L-NC   | High                | Low            | $\qquad \qquad \blacksquare$ | 11,714                  | 15,094                     | 11,714              | 15,094                 |
| $H-L-C$  | High                | Low            | <b>CMF</b>                   | 11,652                  | 15,091                     | 11,652              | 15,091                 |
| H-I-NC   | High                | Int            |                              | 10,285                  | 13,289                     | 10,285              | 13,289                 |
| $H-I-C$  | <b>High</b>         | Int            | <b>TC</b>                    | 11,415                  | 14,792                     | 11,415              | 14,792                 |
| H-H-NC   | High                | <b>High</b>    |                              | 7,224                   | 9,419                      | 7,224               | 9,419                  |
| $H-H-C$  | High                | <b>High</b>    | FEC-D                        | 11,224                  | 14,551                     | 11,224              | 14,551                 |
| H-N-NC   | High                | N/A            | $\overline{\phantom{0}}$     | 9,252                   | 11,985                     | 9,252               | 11,985                 |
| $H-N-C$  | <b>High</b>         | N/A            | FEC-D                        | 11,465                  | 14,856                     | 11.465              | 14,856                 |

<span id="page-56-0"></span>Cuadro 3.4: Efectividad (en AVACs) en función del riesgo estimado por cada uno de los tests y de si se aplica quimioterapia.

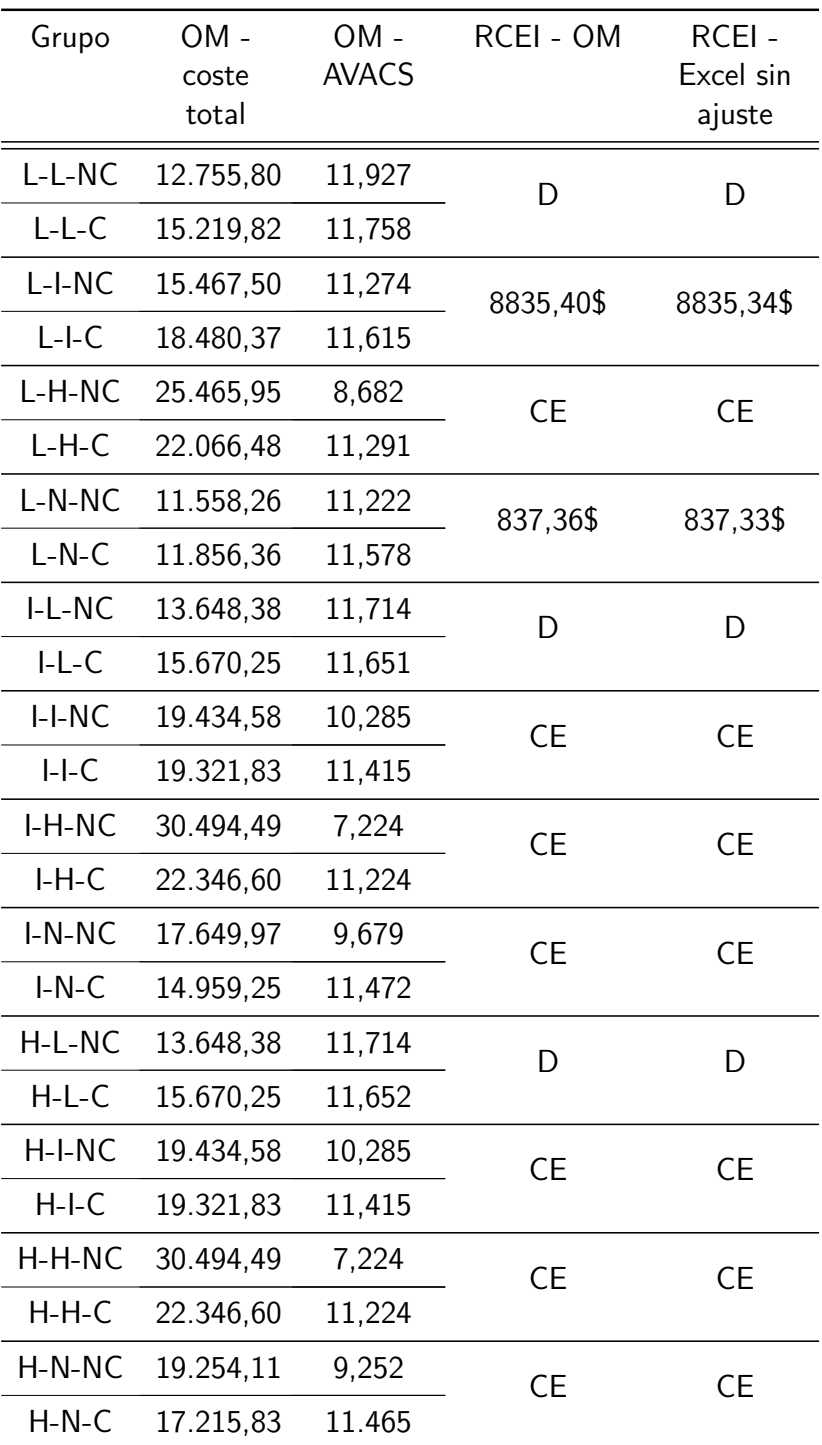

<span id="page-57-0"></span>Cuadro 3.5: Coste, efectividad y razón de coste-efectividad incremental (RCEI) de quimioterapia frente a no quimioterapia para cada uno de los 12 grupos de riesgo determinados por los dos tests. "OM" significa OpenMarkov. "D" significa que no-quimioterapia domina a quimioterapia, es decir, aporta más efectividad con menor coste, mientras que "CE" significa la dominancia contraria.

|                     | <b>(4)</b> Cost-effectiveness intervals |         |                      |                                    |
|---------------------|-----------------------------------------|---------|----------------------|------------------------------------|
| $\lambda$ inf.      | $\lambda$ sup.                          | Cost    | <b>Effectiveness</b> | <b>Intervention</b>                |
|                     | 0.0 837.394                             | 15192.7 |                      | 11.3975 AO risk = AO low -> Dec: 2 |
| 837.394 20624.3     |                                         | 15277.1 |                      | 11.4982 Dec: 21g = no -> Dec: che  |
|                     | 20624.3 230121.0                        | 16317.8 |                      | 11.5487 AO risk = AO low -> Dec: 2 |
| $230121.0 + \infty$ |                                         | 16849.2 |                      | 11.551 AO risk = AO intAO low ->   |

<span id="page-58-0"></span>Figura 3.18: Estrategia óptima

Para el grupo de riesgo intermedio en el test genético, si Adjuvant! Online indica riesgo bajo, la RCEI es de 8.835,40 \$/AVAC, que se encuentra por debajo de la disponibilidad a pagar , establecida en 50.000 \$/AVAC para Canadá [\(Paulden et al., 2013\)](#page-77-0). En el resto de grupos de Adjuvant! Online quimioterapia domina a no-quimioterapia.

En caso de no realizar el test genético ocurre cualitativamente lo mismo que en el grupo de riesgo intermedio: si Adjuvant! Online indica riesgo bajo se tiene una RCEI de 837,36 \$/AVAC, mientras que en el resto de casos quimioterapia domina a no-quimioterapia.

### **3.3.3. Tercer análisis: ACE global**

En este análisis evaluamos el modelo con el fin de determinar la estrategia óptima, es decir, si conviene realizar el test genético (en función del resultado de Adjuvant! Online), y si conviene aplicar quimioterapia (en función de los resultados del test o los test realizados). Nótese la diferencia respecto del primer análisis, en el cual se supone que es el médico quien decide si se aplica quimioterapia, según una cierta probabilidad, en vez de tomar la decisión más costeefectiva.

Para realizar este análisis en OpenMarkov hay que eliminar las políticas impuestas y la evidencia introducida en el modelo, de forma que la herramienta evalúe todas las combinaciones posibles y determine la estrategia óptima.

El resultado proporcionado se presenta desglosado por intervalos de la disponibilidad a pagar, *λ* (figura [3.18\)](#page-58-0). Cada intervalo tiene un coste, una efectividad y una estrategia (intervención) óptima. Pulsando en cada una de las celdas verdes se muestra la intervención correspondiente en forma de árbol (figura [3.19\)](#page-59-0).

En el primer intervalo, con una disposición a pagar de hasta 837,39 \$ y con un coste de 15.192,70 \$/AVAC, la estrategia óptima consiste en no realizar la prueba genética ni tratar con quimioterapia para aquellas pacientes con riesgo bajo según Adjuvant! Online. En aquellos casos en el que este test estime que el riesgo es intermedio o alto, la estrategia óptima es no aplicar el test genético y tratar con quimioterapia directamente.

En el segundo intervalo, con una disposición a pagar de hasta 20.624,30 \$/AVAC y un coste de 15.277,10 \$, la estrategia óptima para todos los grupos de riesgo del test Adjuvant! Online es

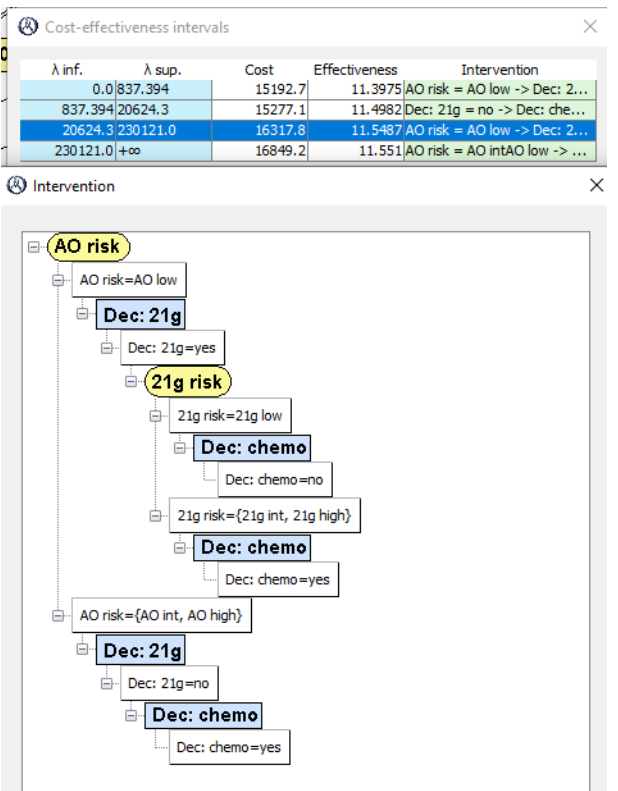

<span id="page-59-0"></span>Figura 3.19: Resultado del tercer experimento.

no aplicar la prueba genética y tratar con quimioterapia.

En el tercer intervalo, con una disposición a pagar de entre 20.624,30 y 230.121 \$/AVAC, la estrategia óptima para los grupos de riesgo de Adjuvant! Online intermedio y alto es no aplicar el test genético y tratar con quimioterapia. Para el grupo de riesgo bajo se realiza el test genético y ante una clasificación de riesgo bajo en el test, no se aplica quimioterapia; en cualquier otro caso sí.

Por último, con una disposición a pagar mayor de 230.121\$, para los grupos de riego bajo e intermedio de Adjuvant! Online, se realiza el test genético y se trata con quimioterapia si se obtiene un grupo de riesgo intermedio o alto; en caso contrario no se aplica quimioterapia. Para el grupo de riesgo alto de Adjuvant! Online se trata con quimioterapia sin realizar la prueba genética.

## **Capítulo 4**

# **Discusión: Comparación de las herramientas**

En este capítulo se presentan las comparativas realizadas cualitativa y cuantitativamente entre las herramientas. Como criterios cualitativos se analizan los tres propuestos por [Eddy et al.](#page-74-0) [\(2012\)](#page-74-0): (1) transparencia y validación, (2) curva de aprendizaje y capacidades o (3) prestaciones. Como criterio cuantitativo se va a emplear la velocidad de procesamiento.

La transparencia se define como la medida en que los usuarios pueden revisar la estructura, las ecuaciones, los valores de los parámetros y todos aquellas hipótesis en que se basa el modelo. Se diferencian dos niveles: el nivel general y el nivel técnico. Dentro de la transparencia también se incluye la validación, que se entiende como los métodos o funcionalidades que permitan evaluar la precisión del modelo para realizar predicciones correctas.

La curva de aprendizaje hace referencia a la facilidad con la que una persona sin experiencia previa con la herramienta puede adquirir las habilidades necesarias para implementar un modelo y realizar un análisis de coste-efectividad. Aquí se consideran aspectos como pueden ser que la herramienta proporcione tutoriales, ejemplos, vídeos, cursos, etc., así como la necesidad de tener conocimientos previos; por ejemplo conocimientos avanzados de matemáticas o de programación.

La capacidad se refiere a las posibilidades técnicas que ofrece la herramienta: qué tipos de modelos se pueden implementar, si se pueden alterar o ampliar, etc.

## **4.1. Transparencia y validación**

La transparencia en Excel se encuentra implícita en las hojas de cálculo, ya que es posible ver toda la estructura del modelo así como cada fórmula, cálculo o código que lo compone. Sin embargo, los parámetros deben estar claramente definidos, así como la estructura del modelo, puesto que el uso de celdas y referencias entre ellas puede provocar que el modelo sea difícil de

comprender o validar. Esto se debe a lo que [Tosh and Wailoo](#page-78-2) [\(2008\)](#page-78-2) llaman "caza de celdas" (cell chasing), donde la falta de una estructura clara y bien definida, así como variables con nombres poco claros o enrevesados, provocan que la exploración el modelo sea una tarea excepcionalmente compleja y su depuración o mantenimiento conlleven una gran cantidad de trabajo. Cabe destacar que Excel proporciona unas funcionalidades de rastreo de celdas precedentes y dependientes que ayudan en gran medida la labor de comprensión y traza del modelo. Sin embargo, esta funcionalidad de rastreo de fórmulas no es suficiente para solventar el problema de la caza de celdas en modelos grandes y complejos donde hay cálculos que utilizan varias decenas de celdas de distintas hojas de cálculo. Cuando esto ocurre, esta funcionalidad puede acabar suponiendo una dificultad añadida.

Durante la realización de este trabajo hemos podido observar cómo un archivo Excel mal documentado, con nombres de variables a veces mal seleccionados y fórmulas con una gran cantidad de elementos, que podrían haber sido divididas en dos o más fórmulas más pequeñas y entendibles, ha perdido su transparencia y ha sido excepcionalmente difícil de comprender y analizar. Esto supone un problema, ya que la misma herramienta puede ser totalmente transparente o carecer de transparencia dependiendo del autor del modelo.

En TreeAge, al poseer una interfaz gráfica, la transparencia de la estructura se encuentra explícita, puesto que el modelo, si es relativamente pequeño, se puede ver completo en un golpe de vista, mostrando las relaciones de dependencia y las variables de una manera clara y sencilla. Sin embargo, ya que el modelo se despliega en forma de árbol, cuando este crece en exceso la representación visual resulta contraproducente, puesto que el tamaño crece en exceso. El modelo puede volcarse en una hoja de cálculo, lo cual permite manipular la parametrización de una manera transparente. A su vez, TreeAge proporciona una serie de herramientas de validación, así como una gran cantidad de opciones de depuración para detectar errores comunes, lo cual sirve de ayuda a la hora de trabajar con modelos muy grandes en los que es posible cometer algún error por un simple descuido. Todo esto da la capacidad de poder confirmar los cálculos realizados por el programa pudiendo validar el modelo. Sin embargo, TreeAge es propietario y por tanto no se tiene acceso al código del programa, por lo que aquellos usuarios que quieran no podrán cambiar o extender funcionalidades de este software, ni pueden ver qué está haciendo internamente ni cómo realiza los cálculos.

Los modelos construidos tanto en R como en MATLAB son, en principio, totalmente transparentes, puesto que el usuario construye todo el modelo programáticamente. El hecho de que el modelo esté implícito en el código permite ver y modificar cualquier parte del modelo. Puesto que las fórmulas matemáticas para el cálculo son definidas por el usuario, la transparencia se encuentra en la propia fórmula, sobre todo si se añaden comentarios y referencias adecuados, ya que al revisar el modelo se puede ver qué ocurre y cómo ocurre. La validación, por un lado, es simple, ya que la carga de parámetros puede automatizarse de forma que se puedan evaluar gran

cantidad de escenarios de una forma sencilla, pero por otro es muy difícil, puesto que un modelo complejo contiene varios cientos de líneas de código, lo cual dificultan obtener una visión global del modelo y desglosarlo elemento a elemento.

En OpenMarkov, como ocurre en TreeAge, la transparencia en la estructura del modelo es explícita por la propia representación gráfica del mismo. Puesto que el modelo se construye con una serie de elementos visuales que se unen entre sí, la estructura puede ser fácilmente entendida en un simple golpe de vista. La parametrización también se realiza de una forma transparente, ya que cada nodo almacena sus parámetros de una forma clara e intuitiva, que permite que en todo momento el usuario pueda examinar qué parámetro corresponde a cada nodo. Esto supone una ventaja frente a TreeAge, ya que ante modelos grandes y complejos en OpenMarkov seguirá siendo cómodo ver y modificar parámetros mientras que en TreeAge el modelo se expande tanto que la labor de revisión o mantenimiento se dificulta. Es importante señalar que el tamaño de los diagramas de influencia, como los utilizados en OpenMarkov, crece linealmente con el número de variables, mientras que en los árboles de decisión el tamaño crece exponencialmente con el número de variables; esto es así tanto para los modelos temporales como para los markovianos.

En cuanto a la validación, OpenMarkov no permite ver cómo se están realizando los cálculos, ni ofrece ninguna extensión para la validación de los mismos. Sin embargo, la posibilidad de mostrar la evolución temporal de las variables y establecer subpoblaciones mediante la imposición de políticas para los nodos de decisión y la introducción de hallazgos en las variables de azar, lo cual permite detectar errores y ver cómo está comportándose el modelo, pudiendo así evitar gran cantidad de problemas.

Al contrario que TreeAge, el código de OpenMarkov es abierto y por tanto cualquier usuario que conozca Java y tenga interés puede ver qué algoritmos utiliza esta herramienta, así como por extender sus funcionalidades implementando nuevos tipos de modelos o análisis.

### **4.2. Curva de aprendizaje**

La construcción de modelos en Excel no es muy compleja una vez se entiende cómo se enlazan celdas y hojas de cálculo entre sí, ya que en esencia un modelo está formado por un conjunto de celdas con valores que se enlazan y sobre las que se realizan operaciones. La dificultad en Excel radica en organizar la estructura del modelo correctamente (sobre todo ante modelos muy grandes y complejos), así como en el uso de Visual Basic en caso de querer crear macros para, por ejemplo, realizar análisis de sensibilidad.

En TreeAge, al disponer de una interfaz gráfica y funcionalidades para convertir diagramas en modelos, es muy fácil construir modelos pequeños ya que el proceso es intuitivo y claro. Ante modelos grandes y complejos la dificultad modelado aumenta muy rápidamente y la forma de árbol en la que se expande el modelo supone una dificultad añadida. A su vez TreeAge proporciona un manual de usuario con ejemplos de entrenamiento que es más que suficiente para aprender a utilizar el programa.

En cuanto a R y MATLAB, los dos tienen una curva de aprendizaje similar, puesto que en ambos casos es necesario saber programar y la dificultad de codificación es muy parecida. Implementar un modelo mediante código requiere un conocimiento previo de estructuras de datos, condicionales, control de flujo, etc., que implicar tener (aparte de conocimientos de modelado) unos conocimientos de programación sólidos. Ante modelos complejos, donde hay que paralelizar los procesos para acelerar la ejecución, la dificultad aumenta sustancialmente, ya que enfrentarse a problemas de paralelización de forma eficiente y sin incurrir en errores que afecten a los cálculos o la integridad de las variables y sus valores es una tarea compleja en computación.

Aprender a modelar en OpenMarkov, dada su interfaz gráfica, resulta fácil e intuitivo. Crear modelos pequeños con los que aprender consiste en seleccionar los nodos que se quieran en la interfaz, ponerlos en el diagrama, unirlos estableciendo las relaciones de dependencia y rellenar sus tablas de probabilidad. La forma en la que se estructuran los modelos permite poder entender todas las relaciones de dependencia entre variables de una forma intuitiva y natural. Este programa dispone de un manual de usuario descargable en el que se aprende a utilizar todas las funcionalidades del mismo con ejemplos claros y concisos es muy poco tiempo, así como un repositorio de modelos ya creados con los que poder probar y aprender.

En cambio, un usuario con conocimientos de modelado puede empezar a implementar modelos en OpenMarkov casi al instante, sin necesidad de aprender un lenguaje de programación (como ocurre en R y MATLAB), ni preocuparse de aprender y escribir gran cantidad de fórmulas para crear el modelo en Excel. El paso de modelos simples a modelos complejos es insignificante, ya que en esencia lo único que varía es el número de nodos y las relaciones entre ellos.

Cabe destacar que algunas herramientas requieren más conocimientos de estadística y probabilidad que otras. En Excel, R y MATLAB es necesario tener una base sólida, ya que el usuario define cómo se calcula y realiza cada operación del modelo. En TreeAge y OpenMarkov es posible modelar con unos conocimientos mucho menores, ya que los tipos de modelos y las estructuras que se crean al modelar realizan los cálculos automáticamente; el usuario solo tiene que definir las probabilidades, las relaciones de dependencia y, para realizar análisis de sensibilidad, el tipo de distribución de probabilidad de cada parámetro. Como ejemplo se puede pensar en realizar inferencia en el modelo: un usuario en Excel o R debe saber las funciones utilizar (o crearlas él) y los parámetros que son necesarios, mientras que en OpenMarkov simplemente hay que utilizar la opción del menú "inferencia" una vez ha construido el modelo.

## **4.3. Capacidades**

En TreeAge y OpenMarkov se proporcionan las herramientas necesarias para implementar una serie de tipos de modelos específicos, cuya estructura se puede modificar, mientras que en Excel, R y MATLAB el tipo de modelo y sus variaciones no están determinado de base, sino que pueden ser creados libremente por el usuario. En caso de querer añadir algún nuevo tipo de modelo o análisis en TreeAge, es la propia compañía quien debe hacerlo, ya que es software propietario. En OpenMarkov, al ser código abierto, es posible implementar y añadir nuevos tipos de modelos y análisis.

Poder realizar análisis estadísticos dentro del propio modelo en Excel, R y MATLAB supone una gran ventaja, que repercute positivamente en la transparencia y la validación. Sin embargo, si estos análisis no están bien documentados (como ocurre en el caso del modelo Excel empleado en este trabajo) pueden confundir al usuario y reducir la transparencia y la validación.

Una de las grandes carencias de Excel frente al resto de herramientas es que en nuestro estudio de caso necesita replicar el modelo 24 veces para poder analizar los 24 escenarios, mientras en OpenMarkov un único modelo puede realizar todas las pruebas y análisis.

OpenMarkov ofrece además una serie de características únicas e interesantes que ayudan a construir y validar modelos, como poder crear subpoblaciones, lo cual permite realizar análisis de coste-efectividad sobre ellas, transformar un modelo en otro (como diagramas de influencia markovianos a diagramas de influencia atemporales) y realizar análisis que no están disponibles en otras herramientas, como las CEPs. También proporciona algunas funcionalidades que permiten depurar modelos. Por ejemplo, tiene implementada una funcionalidad que permite mostrar la evolución temporal de cada variables. Esta opción proporciona la capacidad de observar cómo una variable varía a lo largo del tiempo, algo muy útil para poder depurar el modelo y determinar si se está comportando según lo esperado. Otra opción de depuración proviene de la posibilidad de imponer evidencias pre-resolución, tanto antes de las decisiones como entre ellas, lo cual permite seleccionar subpoblaciones (por ejemplo, del total de pacientes elegir solo aquellos con riesgo bajo) y ver qué resultados se obtienen de su evaluación o cómo evolucionan durante el tiempo. Estas dos opciones nos han sido muy útiles para abordar este trabajo y evaluar el modelo a medida que se iba construyendo, para evitar errores o para depurarlos en fases tempranas.

## **4.4. Tiempo de procesamiento**

Las estadísticas de ejecución para este modelo se muestran en el cuadro [4.1.](#page-65-0) MATLAB tarda sólo 11,22 segundos de media en realizar 10,000 simulaciones, mientras que R tarda casi el triple y Excel tarda unas 60 veces más. OpenMarkov tarda unas 60 horas (dos días y medio), es decir, unas 14 veces más que TreeAge, 250 más que Excel 20.000 más que MATLAB. Aun así, el tiempo

|                | Media      | D.E.     | Mínimo     | Máximo     | Mediana    |
|----------------|------------|----------|------------|------------|------------|
| <b>MATLAB</b>  | 11,22      | 0,06     | 11,10      | 11,31      | 11,23      |
| R              | 31,83      | 0.68     | 31,03      | 33,20      | 31,75      |
| Excel          | 872,65     | 0.89     | 871,55     | 874,38     | 872,53     |
| <b>TreeAge</b> | 15.789,72  | 144,10   | 5.560,81   | 16.018,08  | 15.808,27  |
| OpenMarkov     | 223.770,04 | 2.685,94 | 22.0624,97 | 227.119.94 | 223.667,62 |

<span id="page-65-0"></span>Cuadro 4.1: Tiempo (en segundos) requerido para 10.000 simulaciones. "D.E." significa "desviación estándar".

requerido por OpenMarkov para este modelo y este número de simulaciones es asumible, ya que los cálculos pueden realizar "off-line", es decir, sin la supervisión del autor del modelo.

## **4.5. Ranking de la herramientas de modelado**

En esta sección se proporcionan dos tablas, una que muestra un ranking de las distintas herramientas de procesado en base a los cuatro criterios empleados para la comparativa (cuadro [4.2\)](#page-65-1) y otra en base al coste (cuadro [4.3\)](#page-66-0), ya que en muchas ocasiones este es un factor determinante para la elección de una u otra herramienta software.

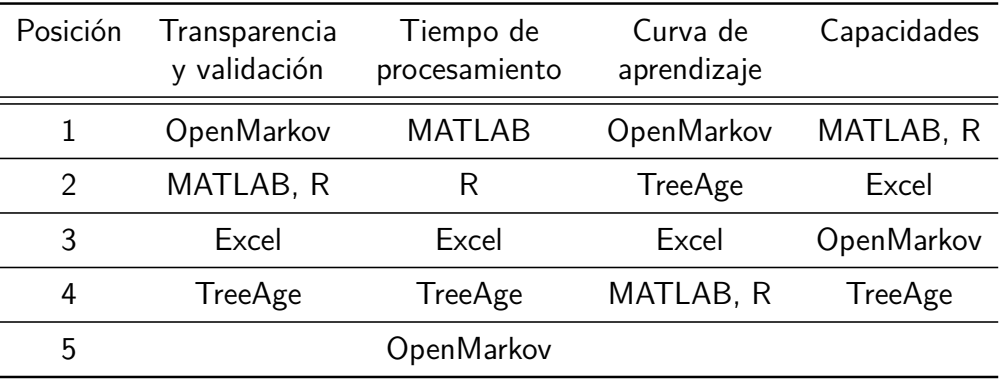

<span id="page-65-1"></span>Cuadro 4.2: Ranking de las herramientas de modelado.

|          | Coste          |                             |  |  |  |  |  |
|----------|----------------|-----------------------------|--|--|--|--|--|
| Posición | Académico      | Comercial                   |  |  |  |  |  |
| 1        |                | R, OpenMarkov R, OpenMarkov |  |  |  |  |  |
| 2        | Excel          | Excel                       |  |  |  |  |  |
| 3        | MATLAB         | <b>TreeAge</b>              |  |  |  |  |  |
|          | <b>TreeAge</b> | <b>MATLAB</b>               |  |  |  |  |  |

<span id="page-66-0"></span>Cuadro 4.3: Ranking de las herramientas de modelado según su coste.

## **Capítulo 5**

## **Conclusiones y trabajo futuro**

### **5.1. Conclusiones**

A la hora de seleccionar una herramienta para análisis de coste-efectividad se debe atender a una serie de factores que satisfagan las necesidades del usuario, como son la facilidad de uso, la curva de aprendizaje y la capacidad computacional. La correcta elección del software de modelado puede cambiar la experiencia de usuario totalmente. Por tanto es necesario tener claro qué se pretende hacer y las capacidades (la formación previa), el tiempo y el presupuesto del que se disponen.

La herramienta de software libre OpenMarkov permite crear y analizar modelos de una forma transparente y sencilla, ya que las relaciones de dependencia del modelo se establecen claramente y la posibilidad de cometer algún error durante la construcción del modelo se reduce sustancialmente, en contraposición a otras herramientas, como Excel, R, MATLAB, donde es necesario tener un gran conocimiento de modelado y de estadística. Tanto en estas tres herramientas como en TreeAge es mucho más difícil detectar errores que en OpenMarkov.

Frente a TreeAge, OpenMarkov ofrece además una serie de ventajas, como pueden ser el precio y la posibilidad de inspeccionar el código, así como la facilidad de uso, ya que aunque TreeAge también dispone de interfaz gráfica para crear y analizar los modelos, el tamaño de los árboles de decisión (usados en TreeAge) crece exponencialmente, mientras que el tamaño de los diagramas de influencia (usados en OpenMarkov) crece linealmente. Los modelos más complejos dan lugar a árboles tan grandes y con tantas variables que resulta muy difícil visualizarlos y entenderlos, mientras que en OpenMarkov el modelo puede crecer sustancialmente sin que ello suponga perder la visión global del modelo; compárense las figuras [3.5](#page-43-0) (pág. [28\)](#page-43-0) y [3.6](#page-44-0) (pág. [29\)](#page-44-0) con la [3.11](#page-48-0) (pág. [33\)](#page-48-0).

Para fines educativos, OpenMarkov es especialmente útil, ya que permite a los alumnos aprender a modelar de una forma sencilla e intuitiva, añadiendo nodos y relaciones de forma lógica a

medida que el modelo los requiera. En un golpe de vista el alumno puede entender un modelo intuitivamente o crear modelos simples que serán fácilmente ampliables y escalables a modelos complejos mediante la simple adición de nuevos nodos y relaciones de manera gráfica. En Open-Markov no es necesario tener unas nociones de matemáticas y estadística tan avanzadas como, por ejemplo, en Excel, R o MATLAB, donde el usuario tiene que indicar la forma de calcular cada elemento necesario para el modelo, por lo que cualquier persona de áreas donde se tiene una base matemática más reducida podrá modelar más fácilmente. Por otro lado, aunque las herramientas comerciales (TreeAge y MATLAB) tienen precios reducidos para estudiantes, la gratuidad de OpenMarkov resulta de especial interés para estos.

Para fines de investigación o comerciales, OpenMarkov ofrece una serie de ventajas con respecto al resto de herramientas, principalmente la transparencia y la facilidad de aprendizaje y de modelado. Sin embargo, se debe tener en cuenta que los lenguajes de programación como R y MATLAB ofrecen una flexibilidad y potencia de cálculo con la que ninguna herramienta gráfica puede competir actualmente. Por tanto el usuario deberá determinar si su prioridad es un modelado rápido, claro e intuitivo, que pueda presentar a terceros (por ejemplo, las agencias de evaluación sanitaria) o, por el contrario, necesita gran potencia de cálculo y la implementación de características que aún no están presentes en herramientas gráficas como TreeAge u OpenMarkov. En cambio, debe tener en cuenta que para utilizar estas herramientas es necesario saber programar o estar dispuesto a aprender antes de poder empezar a modelar.

Como hemos señalado, la principal desventaja de OpenMarkov es su lentitud a la hora de realizar análisis de coste-efectividad de modelos complejos. Sin embargo, incluso en un modelo tan sofisticado como el estudiado en este trabajo OpenMarkov es capaz de realizar 10,000 simulaciones en un tiempo asequible (dos días y medio), dado que el análisis se puede realizar "off-line", sin la supervisión del programador, mientras que la construcción, depuración y modificación del modelo es una tarea que requiere mucho tiempo y esfuerzo.

Por último, cabe destacar que OpenMarkov, a diferencia de las demás herramientas presentadas en esta memoria, cuenta con un equipo de desarrollo formado por un pequeño grupo de profesores que compaginan las tareas de programación con sus labores de investigación y docencia, por lo que aún se están implementando funcionalidades paulatinamente con el fin de obtener una herramienta aún más potente y versátil. A pesar de esta limitación, OpenMarkov se ha utilizado ya en universidades, centros de investigación y grandes empresas de más de 30 países, lo cual demuestra que esta herramienta, a pesar de ser gratuita, resulta competitiva frente a software muy costoso, como MATLAB y TreeAge, y frente a lenguajes de programación, como R, que cuentan con muchísimas librerías implementadas por un elevado número de programadores de todo el mundo.

## **5.2. Trabajo futuro**

Algunas de las vías abiertas sobre las que trabajar en un futuro son:

- Añadir otros criterios de evaluación al estudio, como pueden ser la simulación de eventos discretos, funcionalidad que ofrecen, de forma limitada, TreeAge y DICE (un módulo comercial para Excel), o herramientas muy populares y potentes, como Simul8 o Arena.
- Ya que la principal limitación de este trabajo es que se basa en el estudio de un solo caso, conviene estudiar otros modelos similares. Sin embargo, esta tarea resulta difícil ya que son pocos los modelos cuya implementación está disponible públicamente.
- Mejorar los algoritmos implementados en OpenMarkov para evaluar los diagramas de influencia markovianos con el propósito de mejorar su eficiencia y velocidad (criterio en el cual OpenMarkov ha obtenido un peor resultado con respecto al resto de herramientas).
- Ampliar este estudio con varios tipos de modelos distintos, ya que esto permitiría ver cómo se comportan estas herramientas ante modelos con distintas características y complejidades computacionales, y extrapolar las conclusiones en base a un conjunto de modelos heterogéneo en vez de un único modelo.
## **Bibliografía**

- Albain, K. S., Barlow, W. B., Shak, S., and et al. (2010). Prognostic and predictive value of the 21-gene recurrence score assay in postmenopausal women with node-positive, oestrogenreceptor-positive breast cancer on chemotherapy: a retrospective analysis of a randomised trial. Lancet Oncol, 11:55–65.
- Albanell, J., González, A., and Ruiz-Borrego, M. (2012). Prospective transGEICAM study of the impact of the 21-gene Recurrence Score assay and traditional clinicopathological factors on adjuvant clinical decision making in women with estrogen receptor-positive  $(ER+)$  nodenegative breast cancer. Ann Oncol, 23:625–31.
- Apache Software Foundation. (2017). OpenOffice. Disponible en: [https://www.openoffice.](https://www.openoffice.org) [org](https://www.openoffice.org). [Accesso: 2019-06-28].
- Arias, M. and Díez, F. J. (2011). Cost-effectiveness analysis with sequential decisions. Technical Report CISIAD-11-01, UNED, Madrid, Spain.
- Arias, M. and Díez, F. J. (2014). The problem of embedded decision nodes in cost-effectiveness decision trees. Pharmacoeconomics, 32:1141–1145.
- Arias, M., Díez, F. J., and Palacios, M. P. (2011a). ProbModelXML. a format for encoding probabilistic graphical models. Technical Report CISIAD-11-02, UNED, Madrid, Spain.
- Arias, M. and Díez (2015). Cost-effectiveness analysis with influence diagrams. Methods of Information in Medicine, 54:353–358.
- Arias, M. and Díez., F. J. (2008). Carmen: An open source project for probabilistic graphical models. In Proceedings of the Fourth European Workshop on Probabilistic Graphical Models (PGM'08), pages 25–32.
- Arias, M., Díez, F. J., and P., P. M. (2011b). ProbModelXML. A format for encoding probabilistic graphical models. Technical Report CISIAD-11-02.
- Bank of Canada (2012). USD/CAD closing rate summary. Disponible en: [http://www.](http://www.bankofcanada.ca/rates/exchange/us-can-summary/.) [bankofcanada.ca/rates/exchange/us-can-summary/.](http://www.bankofcanada.ca/rates/exchange/us-can-summary/.)
- Bermejo, I. (2015). New Types of Probabilistic Graphical Models: Applications to Medicine. PhD thesis, Dept. Artificial Intelligence, UNED, Madrid, Spain.
- Bermejo, I., Roca, M. J., and Díez, F. J. (2015). Cost-effectiveness analysis of PleurX catheter vs. talc pleurodesis for the treatment of malignant pleural effusions: A Markov model. In 37th Annual Meeting of the Society for Medical Decision Making, St. Louis, MO.
- Boutilier, C., Dearden, R., and Goldszmidt, M. (2000). Stochastic dynamic programming with factored representations. Artificial Intelligence, 121:49–107.
- Boutilier, C. and Poole, D. (1996). Computing optimal policies for partially observable decision processes using compact representations. In Clancey, W. J. and Weld, D. S., editors, Proceedings of the Thirteenth National Conference on Artificial Intelligence (AAAI'96), pages 1168–1175, Portland, OR. AAAI Press/MIT Press.
- Breastcancer.org (2016). Análisis para detectar el cáncer de mama: detección, diagnóstico y control: Análisis Oncotype DX. Disponible en: [https://www.breastcancer.org/es/sintomas/](https://www.breastcancer.org/es/sintomas/analisis/tipos/oncotype_dx) [analisis/tipos/oncotype\\_dx](https://www.breastcancer.org/es/sintomas/analisis/tipos/oncotype_dx). [Accesso: 2019-05-28].
- Bryant, J. (2005). Toward a more rational selection of tailored adjuvant therapy: data from the National Surgical Adjuvant Breast and Bowel Project. 9th International Conference on Primary Therapy of Breast Cancer. St.Gallen, Switzerland.
- CADTH (2006). Guide lines for the Economic Evaluation of Health Technologies: Canada. Canadian Agency for Drugs and Technologies in Health.
- Canada's National Statistical Agency (2003). Complete life table, Ontario, 2000 to 2002: females. Disponible en: <https://www150.statcan.gc.ca/n1/pub/84-537-x/4064441-eng.htm>.
- Canada's National Statistical Agency (2011). Consumer price index, health and personal care: Ontario. Disponible en: <https://www.statcan.gc.ca/>.
- Chancellor, J. V., Hill, A. M., Sabin, C. A., Simpson, K. N., and Youle, M. (1997). Modelling the cost effectiveness of lamivudine/zidovudine combination therapy in HIV infection. Pharmacoeconomics, 12:54–66.
- Chang, J., Clark, G., and Allred, D. (2003). Survival of patients with metastatic breast carcinoma: importance of prognostic markers of the primary tumor. Cancer, 97:545–53.
- Davis, S., Stevenson, M., Tappenden, P., and Wailoo, A. (2014). NICE DSU technical support document 15: cost-effectiveness modelling using patient-level simulation. NICE Decision Support Unit.
- Dean, T. and Kanazawa, K. (1989). A model for reasoning about persistence and causation. Computational Intelligence, 5:142–150.
- Díez, F. J., Yebra, M., Bermejo, I., Palacios-Alonso, M. A., Arias, M., Luque, M., and Pérez-Martín, J. (2017). Markov influence diagrams: A graphical tool for cost-effectiveness analysis. Medical Decision Making, 37:183–195.
- Díez, F. J., Yebra, M., Bermejo, I., Palacios-Alonso, M. A., Calleja, M. A., Luque, M., and Pérez-Martín, J. (2017). Markov Influence Diagrams: A Graphical Tool for Cost-effectiveness Analysis. Medical Decision Making, 37(2):183–195.
- Dowsett, M., Cuzick, J., Wale, C., and et al. (2010). Prediction of risk of distant recurrence using the 21-gene recurrence score in node-negative and node-positive postmenopausal patients with breast cancer treated with anastrozole or tamoxifen: a TransATAC study. J Clin Oncol, 28:1829–34.
- Drummond, M. F., Sculpher, M. J., Claxton, K., Stoddart, G. L., and Torrance, G. W. (2015). Methods for the Economic Evaluation of Health Care Programmes. Oxford University Press, Oxford, UK, cuarta edition.
- Drummond, M. F., Sculpher, M. J., Torrance, G. W., O'Brien, B. J., and Stoddart, G. L. (2005). Methods for the Economic Evaluation of Health Care Programmes. Oxford University Press, third edition, Oxford, UK.
- Early Breast Cancer Trialists' Collaborative Group (1998). Polychemotherapy for early breast cancer: an overview of the randomised trials. The lancet, 352:930–952.
- Early Breast Cancer Trialists' Collaborative Group (2005). Effects of chemotherapy and hormonal therapy for early breast cancer on recurrence and 15-year survival: an overview of the randomised trials. The lancet, 365:1687–1717.
- Eddelbuettel, D. (2019). Journal of Statistical Software. Disponible en: [https://www.](https://www.jstatsoft.org/index) [jstatsoft.org/index](https://www.jstatsoft.org/index). [Accesso: 2019-06-01].
- Eddy, D., Hollingworth, W., Caro, J., McDonald, K., and Wong, J. (2012). Model transparency and validation: a report of the ISPOR-SMDM modeling good research practices task force-7. Medical Decision Making., 32:733–43.
- Edlin, R., McCabe, C., Hulme, C., Hall, P., and Wright, J. (2015). Cost effectiveness modelling for health technology assessment: a practical course. Springer, Heidelberg.
- Ferlay, J., Soerjomataram, I., Dikshit, R., Eser, S., Mathers, C., Rebelo, M., Parkin, D. M., Forman, D., and Bray, F. (2014). Cancer incidence and mortality worldwide: sources, methods and major patterns in GLOBOCAN 2012. International Journal of Cancer, 136:359–386.
- Fisher, B., Dignam, J., Bryant, J., and Wolmark, N. (2001). Five versus more than five years of tamoxifen for lymph node-negative breast cancer: updated findings from the National Surgical Adjuvant Breast and Bowel Project B-14 randomized trial. J Natl Cancer Inst., 93:684–65.
- Foundation for Open Access Statistics. (2019). CRAN Task View: High-Performance and Parallel Computing with R. Disponible en: [https://cran.r-project.org/web/views/](https://cran.r-project.org/web/views/HighPerformanceComputing.html) [HighPerformanceComputing.html](https://cran.r-project.org/web/views/HighPerformanceComputing.html). [Accesso: 2019-06-01].
- Hollenberg, J. (1984). Markov cycle trees: a new representation for complex markov processes. Medical Decision Making., 4:529–30.
- Hollman, C., Paulden, M., Pechlivanoglou, P., and McCabe, C. (2017). A Comparison of Four Software Programs for Implementing Decision Analytic Cost-Effectiveness Models. PharmacoEconomics, 35:817–830.
- Howard, R. A. & Matheson, J. E. (1984). Readings on the Principles and Applications of Decision Analysis. R. A. Howard & J. E. Matheson (Eds.), Menlo Park, CA: Strategic Decisions Group.
- Jalal, H., Pechlivanoglou, P., Krijkamp, E., Alarid-Escudero, F.and Enns, E., and Hunink, M. (2017). An overview of R in health decision sciences. Medical Decision Making.
- Koller, D. and Friedman, N. (2009). Probabilistic Graphical Models: Principles and Techniques. The MIT Press, Cambridge, MA.
- Lalana, M., Fontán, A., Díez, F. J., Pérez-Martín, J., Tapia, A., Millastre, J., Larrea, M. M., and Sánchez, M. (2016a). Estudio coste-efectividad del cribado de cáncer colorrectal en nuestro sector durante los años 2014-2015. In X Congreso Nacional del Laboratorio Clínico, Zaragoza, España.
- Lalana, M., Pérez-Martín, J., Fontán, A., and Díez, F. J. (2016b). Cost-effectiveness of colorectal cancer screening in Aragon (Spain). In 16th Biennial European Conference of the Society for Medical Decision Making, London, UK.
- Lauritzen, S. L. and Spiegelhalter, D. J. (1988). Local computations with probabilities on graphical structures and their application to expert systems. Journal of the Royal Statistical Society, Series B, 50:157–224.
- Lidgrenm, M., Wilking, N., Jonsson, B., and Rehnberg, C. (2007). Health related quality of life in different states of breast cancer. Qual Life Res, 16:1073–81.
- Lo, S., Mumby, P., and Norton, J. (2010). Prospective multicenter study of the impact of the 21 gene recurrence score assay on medical oncologist and patient adjuvant breast cancer treatment selection. J Clin Oncol., 28:1671-76.
- Ludwig Breast Cancer Study Group (1989). Prolonged disease-free survival after one course of perioperative adjuvant chemotherapy for node-negative breast cancer. N Engl J Med, 320:491– 6.
- Mathworks Inc. (2017a). Data Types. Disponible en: [https://es.mathworks.com/help/](https://es.mathworks.com/help/matlab/data-types.html) [matlab/data-types.html](https://es.mathworks.com/help/matlab/data-types.html).
- Mathworks Inc. (2017b). File Exchange. Disponible en: [https://www.mathworks.com/](https://www.mathworks.com/matlabcentral/fileexchange/) [matlabcentral/fileexchange/](https://www.mathworks.com/matlabcentral/fileexchange/).
- Menn, P. and Holle, R. (2009). Comparing three software tools for implementing markov models for health economic evaluations. Pharmacoeconomics., 27:745–53.
- Microsoft Corporation (2017). Excel specifications and limits. Disponible en: [https://support.office.com/en-us/article/](https://support.office.com/en-us/article/Excel-specifications-and-limits-1672b34d-7043-467e-8e27-269d656771c3) [Excel-specifications-and-limits-1672b34d-7043-467e-8e27-269d656771c3](https://support.office.com/en-us/article/Excel-specifications-and-limits-1672b34d-7043-467e-8e27-269d656771c3). [Accesso: 2019-06-28].
- Nielsen, T. D. & Jensen, F. V. (1999). Welldefined decision scenarios. Fifteenth99, Morgan Kauffmann, pages 502–511.
- Olivotto, I., Bajdik, C., Ravdin, P., Speers, C., Coldman, A., Norris, B., and et al. (2005). Population-based validation of the prognostic model ADJUVANT! for early breast cancer. J Clin Oncol, 23:2716–2725.
- Oratz, R., Paul, D., and AL., C. (2007). Impact of a commercial reference laboratory test recurrence score on decisio nmaking in early-stage breast cancer. J Oncol Pract Am Soc Clin Oncol, 3:128–6.
- Paik, S., Shak, S., Tang, G., Kim, C., Baker, J., Cronin, M., Baehner, F. L., Walker, M. G., Watson, D., Park, T., Hiller, W., Fisher, E. R., Wickerham, D. L., Bryant, J., and N., W.

(2004). A multigene assay to predict recurrence of tamoxifen-treated, node-negative breast cancer. N Engl J Med, 351:2817–26.

- Paik, S., Shak, S., Tang, G., Kim, C., Baker, J., Cronin, M., Baehner, F. L., Walker, M. G., Watson, D., Park, T., Hiller, W., Fisher, E. R., Wickerham, D. L., Bryant, J., and N., W. (2006). Gene expression and benefit of chemotherapy in women with node-negative, estrogen receptor-positive breast cancer. J Clin Oncol, 24:3726–34.
- Paulden, M., Franek, J., Pham, B., Bedard, P., M., T., and Krahn, M. (2013). Cost-effectiveness of the 21-gene assay for guiding adjuvant chemotherapy decisions in early breast cancer. Value in Health, 16:729–739.
- Pearl, J. (1988). Probabilistic Reasoning in Intelligent Systems: Networks of Plausible Inference. Morgan Kaufmann, San Francisco, CA.
- Pérez-Martín, J. and Díez, F. J. (2015). Cost-effectiveness of pediatric bilateral cochlear implantation in Spain. In Cochlear Implants Symposium, Washington, DC.
- R Foundation for Statistical Computing. (2017). What is R? Disponible en: [https://www.](https://www.r-project.org/about.html) [r-project.org/about.html](https://www.r-project.org/about.html). [Accesso: 2019-06-01].
- Revolution Analytics. (2017). Revolutions: popularity. Disponible en: [https://blog.](https://blog.revolutionanalytics.com/popularity/) [revolutionanalytics.com/popularity/](https://blog.revolutionanalytics.com/popularity/). [Accesso: 2019-06-01].
- Sparano, J. A. (2006). TAILORx: trial assigning individualized options for treatment(Rx). Clin Breast Cancer, 7:347–50.
- Stinnett, A. A. and Mullahy, J. (1998). Net health benefit: A new framework for the analysis of uncertainty in cost-effectiveness analysis. Medical Decision Making, 18:68–80.
- Tatman, J. A. & Shachter, R. D. (1990). Dynamic programming and influence diagrams. IEEE Transactions on Systems, Man and Cybernetics, 20:365–379.
- The Document Foundation (2016). Frequently asked questions Calc. Disponible en: [https:](https://wiki.documentfoundation.org/Faq/Calc) [//wiki.documentfoundation.org/Faq/Calc](https://wiki.documentfoundation.org/Faq/Calc). [Accesso: 2019-06-28].
- The Document Foundation (2017). LibreOffice. Disponible en: [https://www.libreoffice.](https://www.libreoffice.org/) [org/](https://www.libreoffice.org/). [Accesso: 2019-06-28].
- Torrance, G. W. (1970). A Generalized Cost-Effectiveness Model for the Evaluation of Health Care Programs. PhD thesis, McMaster University, Hamilton, Ontario, Canada.
- Torrance, G. W., Thomas, W. H., and Sackett, D. L. (1972). A utility maximization model for evaluation of health care programs. Health Services Research, Summer 7:118–133.
- Tosh, J. and Wailoo, A. (2008). Review of Software for Decision Modelling. NICE Decision Support Unit.
- Tsoi, D., Inoue, M., and Kelly, C. (2010). Cost-effectiveness analysis of recurrence score-guided treatment using a 21-gene assay in early breast cancer. Oncologist, 15:457–65.
- Weinstein, M. C., Torrance, G., and McGuire, A. (2009). QALYs: The basics. Value in Health, 12:S5–S9.
- Whyte, P. and Hall, C. (2013). The role of health technology in medicine pricing and reimbursement. Working paper 6, World Health Organization.
- Will, B., Berthelot, J., and Le Petit, C. (2000). Estimates of the lifetime costs of breast cancer treatment in Canada. Eur J Can, 36:724–35.
- Zujewski, J. and Kamin, L. (2008). Trial assessing individualized options for treatment for breast cancer: the TAILORx trial. Future Oncol, 4:603–10.